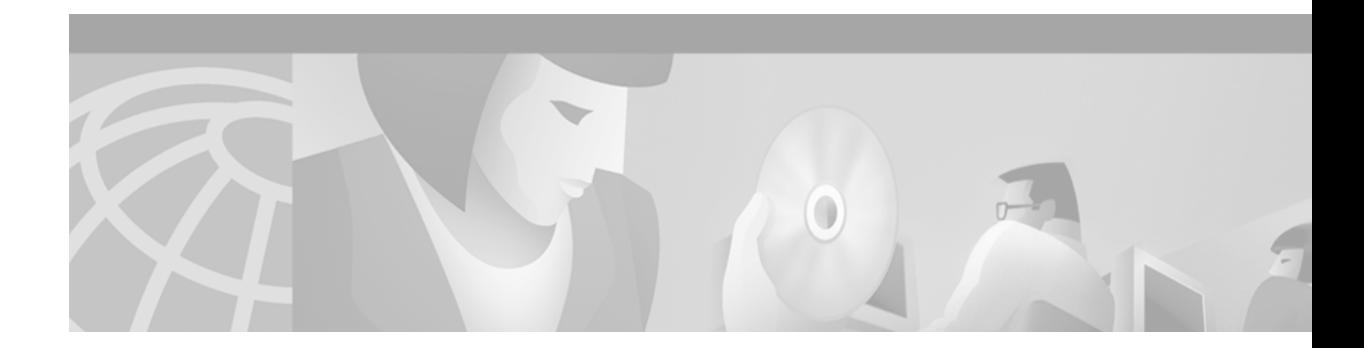

# **Cisco IOS Mobile Wireless Commands**

 $\mathbf I$ 

This book documents all of the Cisco IOS software commands in Cisco IOS Release 12.2(8)YD for the Gateway GPRS Support Node (GGSN) and GTP Director Module (GDM), in alphabetical order.

To locate the group of commands that are applicable to a particular technology area, such as General Packet Radio Service (GPRS), see the chapter, "Cisco IOS GGSN Command Set" in the "Mobile Wireless Commands by Technology" section on page 231.

 $\mathbf I$ 

# <span id="page-1-0"></span>**aaa-accounting**

To enable or disable accounting for a particular access point on the GGSN, use the **aaa-accounting** access-point configuration command.

**aaa-accounting** [**enable** | **disable** | **interim update**]

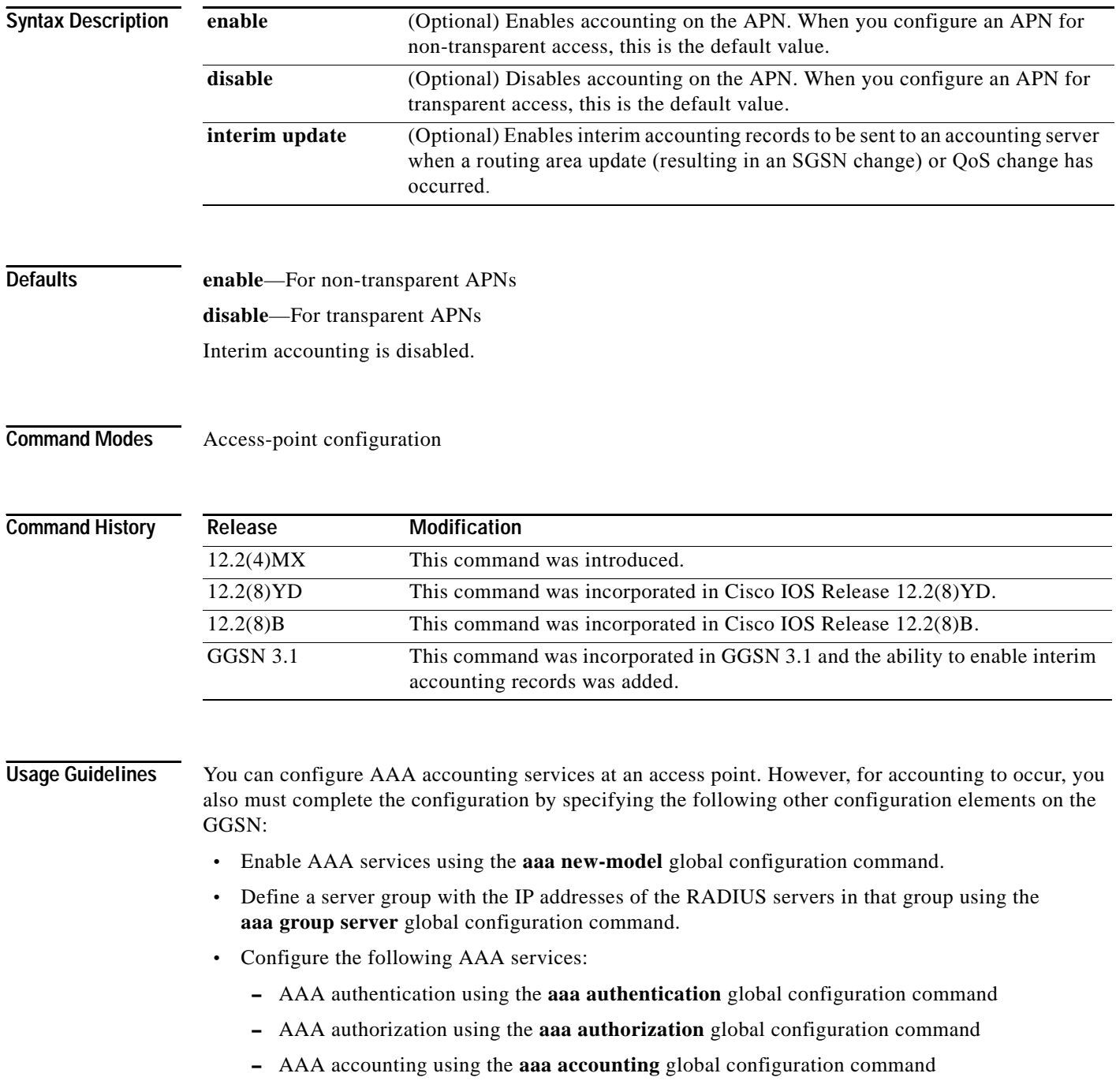

 $\blacksquare$ 

- **•** Assign the type of services that the AAA server group should provide. If you only want the server group to support accounting services, then you need to configure the server for accounting only. You can assign the AAA services to the AAA server groups either at the GPRS global configuration level using the **gprs default aaa-group** command, or at the APN using the **aaa-group** command.
- **•** Configure the RADIUS servers using the **radius-server host** command.

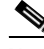

**Note** For more information about AAA and RADIUS global configuration commands, see the *Cisco IOS Security Command Reference.*

You can verify whether AAA accounting services are configured at an APN using the **show gprs access-point** command.

There is not a **no** form of this command.

### **Enabling and Disabling Accounting Services for an Access Point**

The Cisco Systems GGSN has different defaults for enabling and disabling accounting services for transparent and non-transparent access points:

- **•** If you configure an APN for non-transparent access using the **access-mode** command, the GGSN automatically enables accounting with authentication at the APN.
- **•** If you configure an APN for transparent access, which is the default access mode, the GGSN automatically disables accounting at the APN.

To selectively disable accounting at specific APNs where you do not want that service, use the **aaa-accounting disable** access-point configuration command.

### **Configuring Interim Accounting for an Access Point**

Using the **aaa-accounting interim** access-point configuration command, you can configure the GGSN to send Interim-Update Accounting requests to the AAA server when a routing area update (resulting in an SGSN change) or QoS change has occurred for a PDP context. These changes are conveyed to the GGSN by an Update PDP Context request.

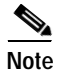

**Note** Interim accounting support requires that accounting services be enabled for the APN and that the **aaa accounting update newinfo** global configuration command be configured.

There is not a **no** form of this command.

### **Examples Example 1**

The following configuration example disables accounting at access-point 1:

```
interface virtual-template 1
gprs access-point-list abc
!
gprs access-point-list abc
access-point 1
  access-point-name gprs.pdn.com
  access-mode non-transparent
  aaa-accounting disable
```
### **Example 2**

The following configuration example enables accounting on transparent access-point 4. Accounting is disabled on access-point 5 because it is configured for transparent mode and the **aaa-accounting enable** command is not explicitly configured.

Accounting is automatically enabled on access-point 1 because it has been configured for non-transparent access mode. Accounting is explicitly disabled at access-point 3, because accounting is automatically enabled for non-transparent access mode.

An example of some of the AAA and RADIUS global configuration commands are also shown:

```
aaa new-model
!
aaa group server radius foo
server 10.2.3.4
server 10.6.7.8
aaa group server radius foo1
server 10.10.0.1
aaa group server radius foo2
server 10.2.3.4
server 10.10.0.1
aaa group server foo3
server 10.6.7.8
server 10.10.0.1
!
aaa authentication ppp foo group foo
aaa authentication ppp foo2 group foo2
aaa authorization network default group radius 
aaa accounting exec default start-stop group foo
aaa accounting network foo1 start-stop group foo1
aaa accounting network foo2 start-stop group foo2
!
gprs access-point-list gprs
access-point 1
  access-mode non-transparent
 access-point-name www.pdn1.com
 aaa-group authentication foo
!
access-point 3
 access-point-name www.pdn2.com
 access-mode non-transparent
 aaa-accounting disable
 aaa-group authentication foo
!
access-point 4
 access-point-name www.pdn3.com
 aaa-accounting enable
 aaa-group accounting foo1
!
access-point 5
 access-point-name www.pdn4.com
!
gprs default aaa-group authentication foo2
gprs default aaa-group accounting foo3
!
radius-server host 10.2.3.4 auth-port 1645 acct-port 1646 non-standard
radius-server host 10.6.7.8 auth-port 1645 acct-port 1646 non-standard
radius-server host 10.10.0.1 auth-port 1645 acct-port 1646 non-standard
radius-server key ggsntel
```
 $\Gamma$ 

<span id="page-4-0"></span>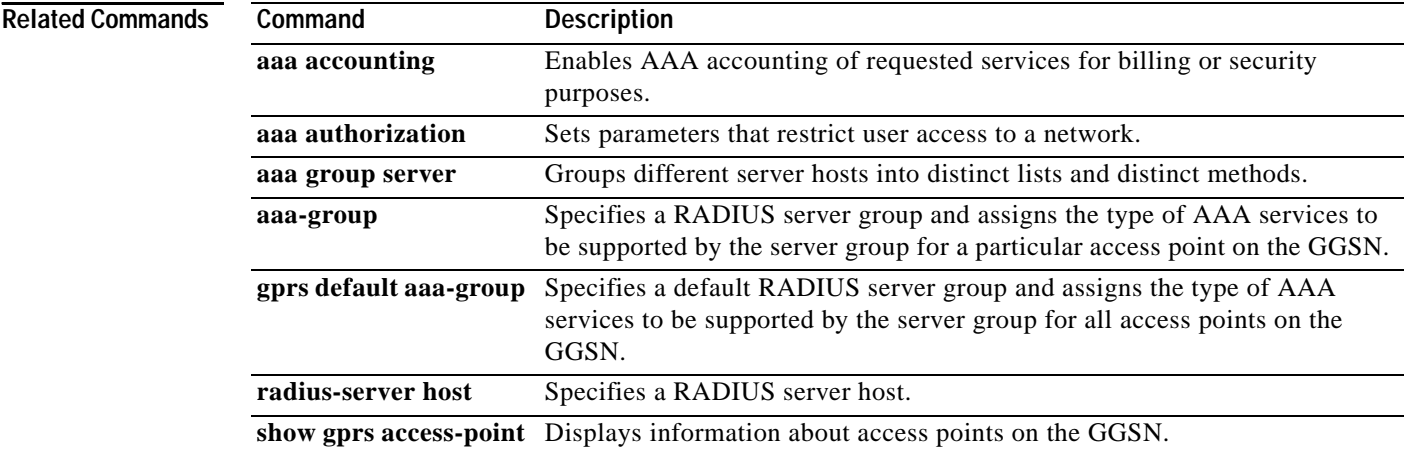

 $\blacksquare$ 

I

## <span id="page-5-0"></span>**aaa-group**

To specify a AAA server group and assign the type of AAA services to be supported by the server group for a particular access point on the GGSN, use the **aaa-group** access-point configuration command. To remove a AAA server group, use the **no** form of this command.

**aaa-group** {**authentication** | **accounting**} *server-group*

**no aaa-group** {**authentication** | **accounting**} *server-group*

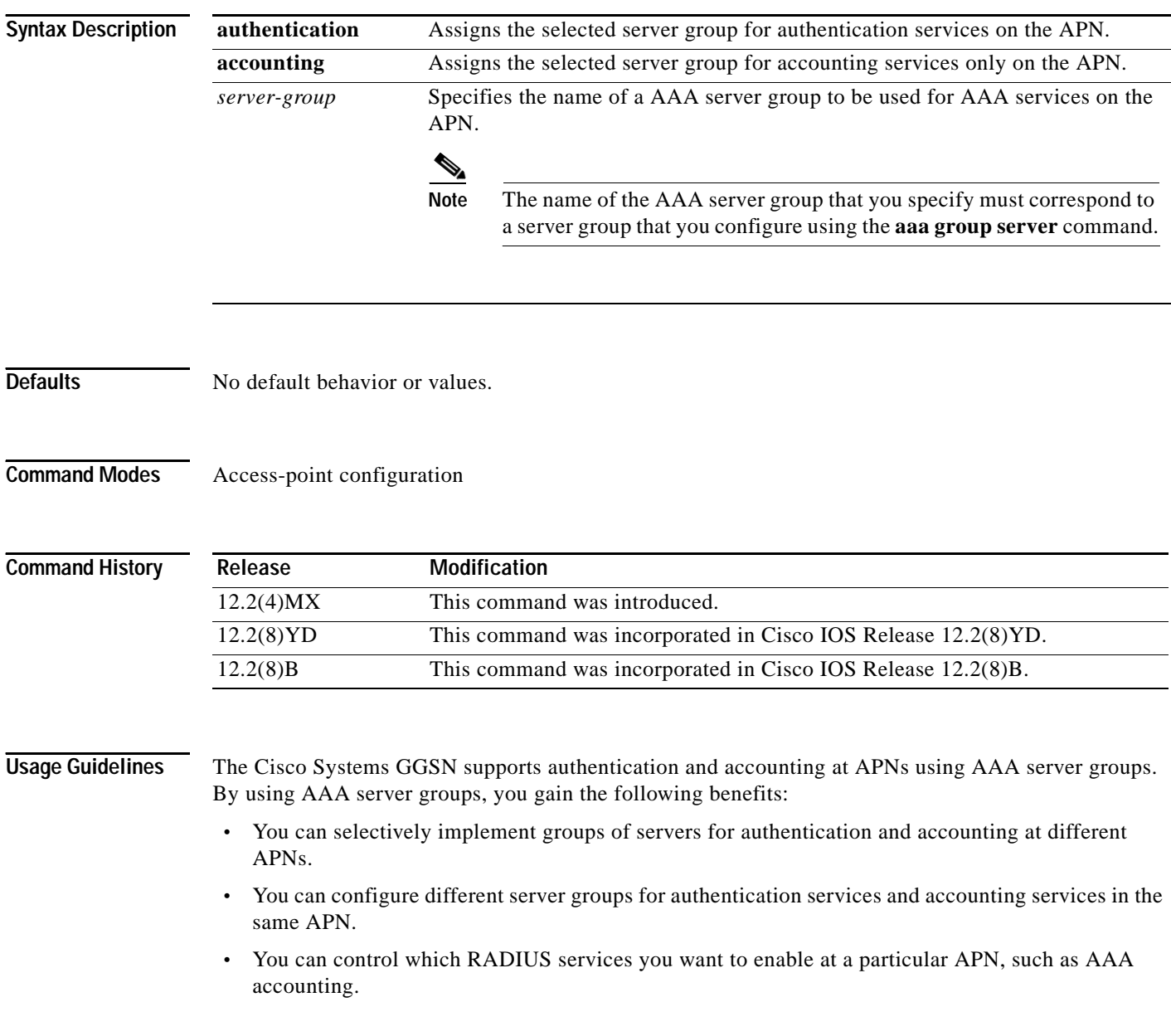

The GGSN supports the implementation of AAA server groups at both the global and access-point configuration levels. You can minimize your configuration by specifying the configuration that you want to support across most APNs, at the global configuration level. Then, at the access-point configuration level, you can selectively modify the services and server groups that you want to support at a particular APN. Therefore, you can override the AAA server global configuration at the APN configuration level.

To configure a default AAA server group to be used for all APNs on the GGSN, use the **gprs default aaa-group** global configuration command. To specify a different AAA server group to be used at a particular APN for authentication or accounting, use the **aaa-group** access-point configuration command.

If accounting is enabled on the APN, then the GGSN looks for an accounting server group to be used for the APN in the following order:

- **•** First, at the APN for an accounting server group—configured in the **aaa-group accounting** command.
- **•** Second, for a global GPRS default accounting server group—configured in the **gprs default aaa-group accounting** command.
- **•** Third, at the APN for an authentication server group—configured in the **aaa-group authentication** command.
- **•** Last, for a global GPRS default authentication server group—configured in the **gprs default aaa-group authentication** command.

If none of the above commands are configured on the GGSN, then AAA accounting is not performed.

If authentication is enabled on the APN, then the GGSN first looks for an authentication server group at the APN, configured in the **aaa-group authentication** command. If an authentication server group is not found at the APN, then the GGSN looks for a globally configured, GPRS default authentication server group, configured in the **gprs default aaa-group authentication** command.

To complete the configuration, you also must specify the following configuration elements on the GGSN:

- **•** Enable AAA services using the **aaa new-model** global configuration command.
- **•** Configure the RADIUS servers using the **radius-server host** command.
- **•** Define a server group with the IP addresses of the RADIUS servers in that group using the **aaa group server** global configuration command.
- **•** Configure the following AAA services:
	- **–** AAA authentication using the **aaa authentication** global configuration command
	- **–** AAA authorization using the **aaa authorization** global configuration command
	- **–** AAA accounting using the **aaa accounting** global configuration command
- **•** Enable the type of AAA services (accounting and authentication) to be supported on the APN.
	- **–** The GGSN enables accounting by default for non-transparent APNs.

You can enable or disable accounting services at the APN using the **aaa-accounting** command.

**–** Authentication is enabled by default for non-transparent APNs. There is not any specific command to enable or disable authentication. Authentication cannot be enabled for transparent APNs.

You can verify the AAA server groups that are configured for an APN using the **show gprs access-point** command.

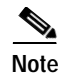

**Note** For more information about AAA and RADIUS global configuration commands, see the *Cisco IOS Security Command Reference.*

**Examples** The following configuration example defines four AAA server groups on the GGSN: foo, foo1, foo2, and foo3, shown by the **aaa group server** commands.

> Using the **gprs default aaa-group** command, two of these server groups are globally defined as default server groups: foo2 for authentication, and foo3 for accounting.

> At access-point 1, which is enabled for authentication, the default global authentication server group of foo2 is overridden and the server group named foo is designated to provide authentication services on the APN. Notice that accounting services are not explicitly configured at that access point, but are automatically enabled because authentication is enabled. Because there is a globally defined accounting server-group defined, the server named foo3 will be used for accounting services.

> At access-point 2, which is enabled for authentication, the default global authentication server group of foo2 is used. Because there is a globally defined accounting server-group defined, the server named foo3 will be used for accounting services.

> At access-point 4, which is enabled for accounting using the **aaa-accounting enable** command, the default accounting server group of foo3 is overridden and the server group named foo1 is designated to provide accounting services on the APN.

> Access-point 5 does not support any AAA services because it is configured for transparent access mode, and accounting is not enabled.

```
aaa new-model
!
aaa group server radius foo
server 10.2.3.4
server 10.6.7.8
aaa group server radius foo1
server 10.10.0.1
aaa group server radius foo2
server 10.2.3.4
server 10.10.0.1
aaa group server foo3
server 10.6.7.8
server 10.10.0.1
!
aaa authentication ppp foo group foo
aaa authentication ppp foo2 group foo2
aaa authorization network default group radius 
aaa accounting exec default start-stop group foo
aaa accounting network foo1 start-stop group foo1
aaa accounting network foo2 start-stop group foo2
aaa accounting network foo3 start-stop group foo3
!
gprs access-point-list gprs
access-point 1
  access-mode non-transparent
  access-point-name www.pdn1.com
  aaa-group authentication foo
!
access-point 2
  access-mode non-transparent
  access-point-name www.pdn2.com
!
 access-point 4
```
I

```
access-point-name www.pdn4.com
 aaa-accounting enable
 aaa-group accounting foo1
!
access-point 5
 access-point-name www.pdn5.com
!
gprs default aaa-group authentication foo2
gprs default aaa-group accounting foo3
!
radius-server host 10.2.3.4 auth-port 1645 acct-port 1646 non-standard
radius-server host 10.6.7.8 auth-port 1645 acct-port 1646 non-standard
radius-server host 10.10.0.1 auth-port 1645 acct-port 1646 non-standard
radius-server key ggsntel
```
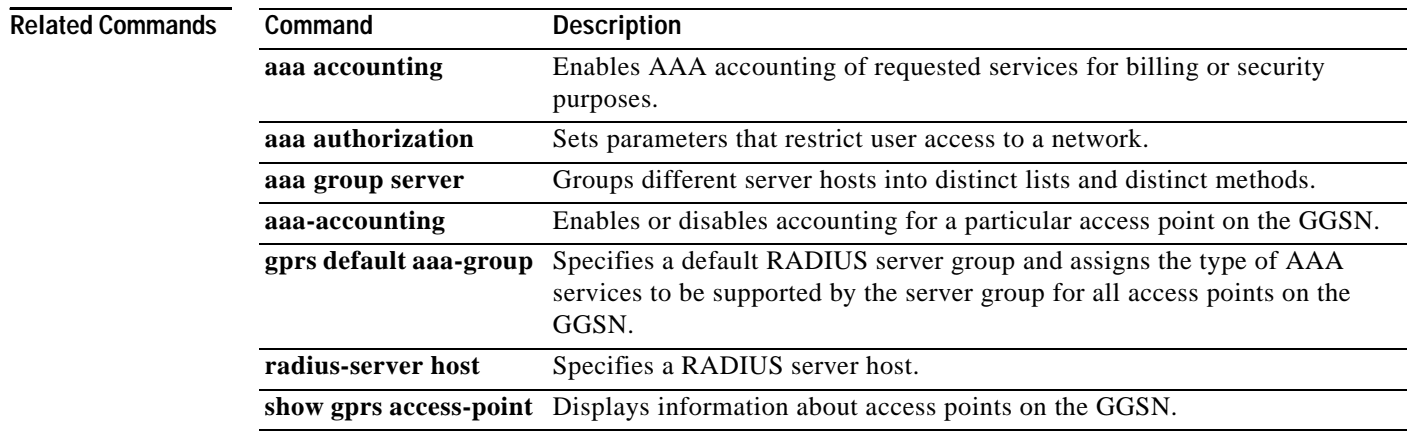

## **access-mode**

To specify whether the GGSN requests user authentication at the access point to a PDN, use the **access-mode** access-point configuration command. To remove an access mode and return to the default value, use the **no** form of this command.

**access-mode** {**transparent** | **non-transparent**}

**no access-mode** {**transparent** | **non-transparent**}

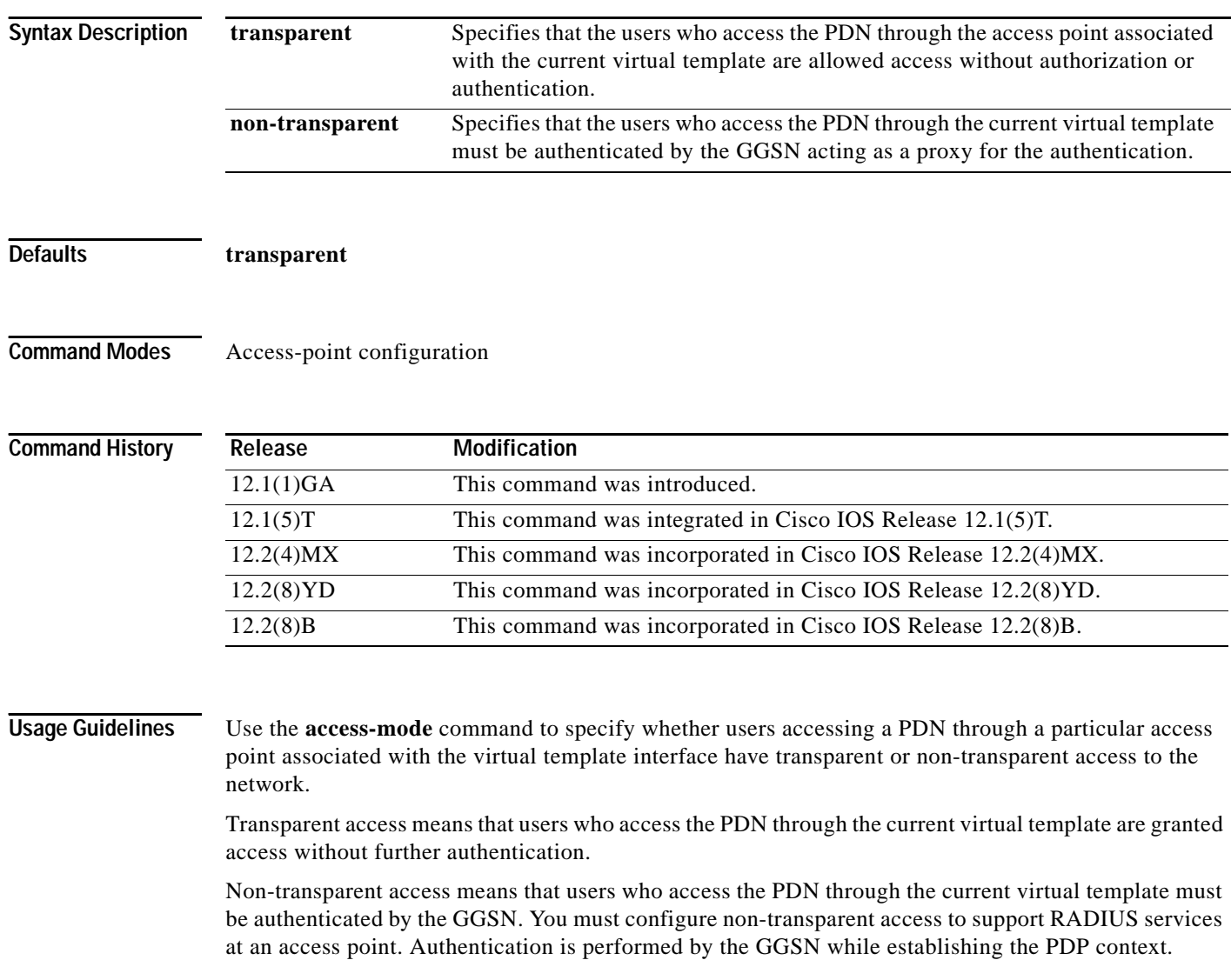

ן

### **Examples Example 1**

The following example specifies non-transparent access to the PDN, gprs.pdn.com, through access-point 1:

```
interface virtual-template 1
gprs access-point-list abc
!
gprs access-point-list abc
access-point 1
 access-point-name gprs.pdn.com
 access-mode non-transparent
```
### **Example 2**

The following example specifies transparent access to the PDN, gprs.pdn2.com, through access-point 2:

```
interface virtual-template 1
gprs access-point-list abc
!
gprs access-point-list abc
access-point 2
 access-point-name gprs.pdn2.com
```
**Note** Because transparent is the default access mode, it does not appear in the output of the **show running-configuration** command for the access point.

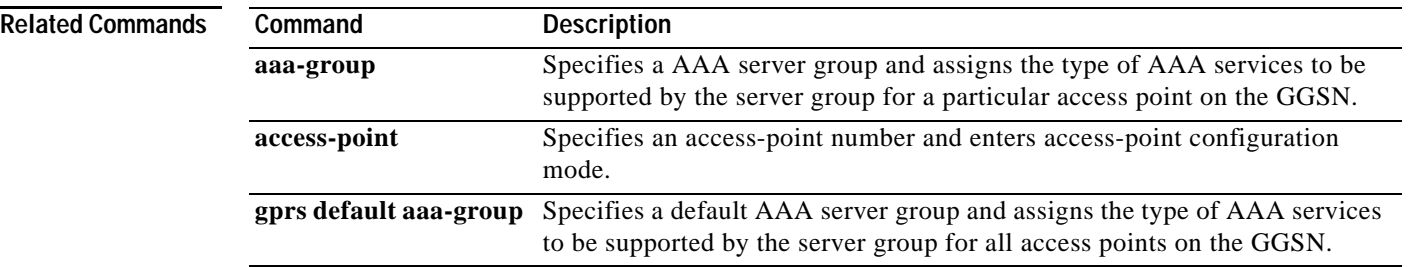

Ι

# <span id="page-11-0"></span>**access-point**

To specify an access point number and enter access-point configuration mode, use the **access-point** access-point list configuration command. To remove an access point number, use the **no** form of this command.

**access-point** *access-point-index*

**no access-point** *access-point-index*

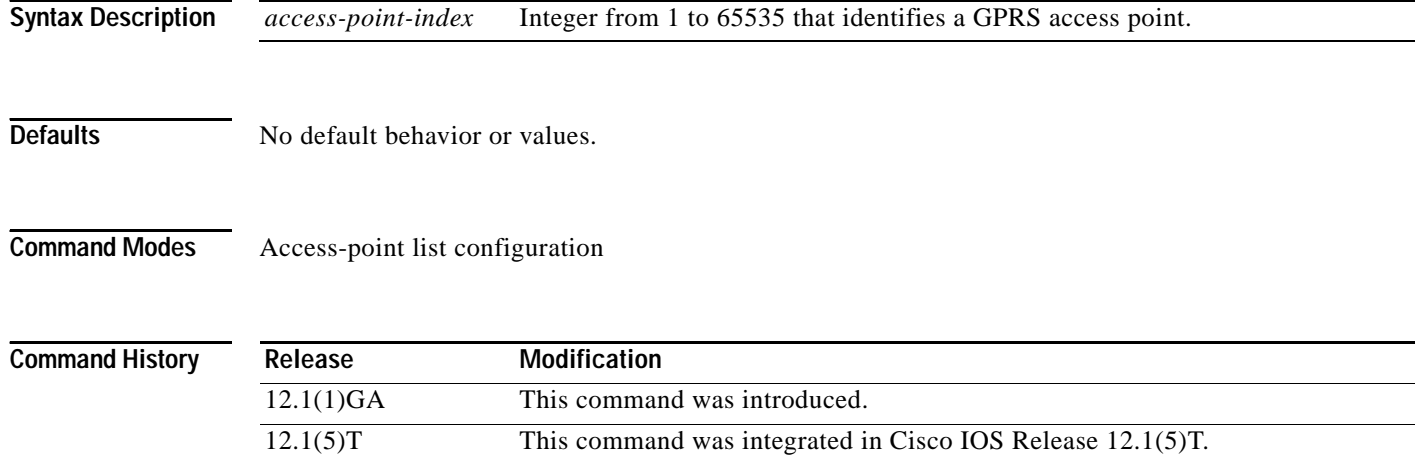

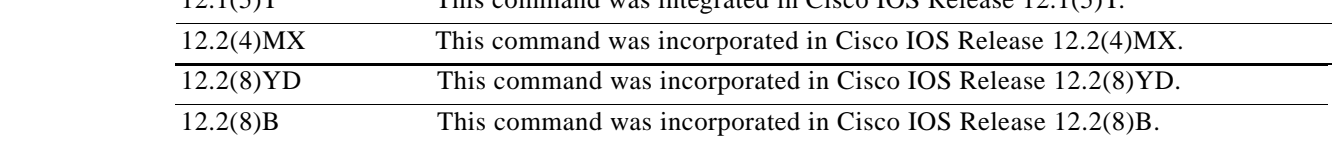

**Usage Guidelines** Use the **access-point** command to create an access point to a PDN.

To configure an access point, first set up an access-point list using the **gprs access-point-list** command and then add the access point to the access-point list.

You can specify access point numbers in any sequence.

⇘

**Note** Memory constraints might occur if you define a large number of access points to support VPN Routing and Forwarding (VRF).

**Examples** The following example configures an access point with an index number of 7 in an access-point-list named "abc" on the GGSN:

> gprs access-point-list abc access-point 7

 $\Gamma$ 

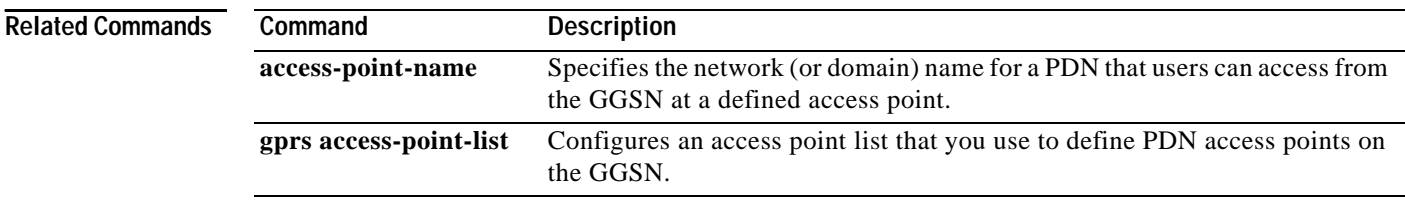

 $\blacksquare$ 

# <span id="page-13-0"></span>**access-point-name**

To specify the network (or domain) name for a PDN that users can access from the GGSN at a defined access point, use the **access-point-name** access-point configuration command. To remove an access point name, use the **no** form of this command.

**access-point-name** *apn-name*

**no access-point-name** *apn-name*

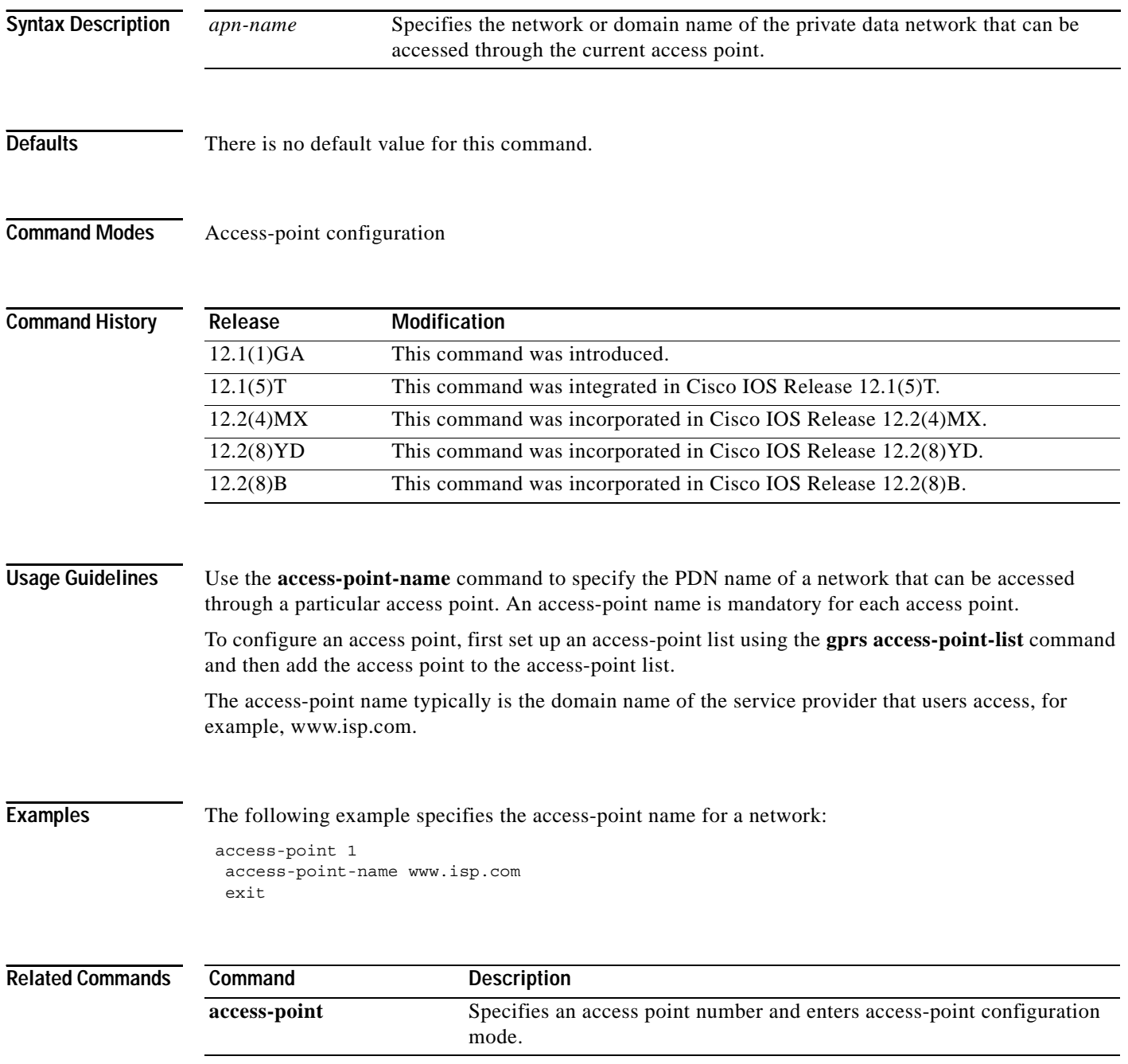

**The State** 

## **access-type**

 $\mathbf I$ 

To specify whether an access point is real or virtual on the GGSN, use the **access-type** access-point configuration command. To return to the default value, use the **no** form of this command.

**access-type** {**virtual** | **real**}

**no access-type** {**virtual** | **real**}

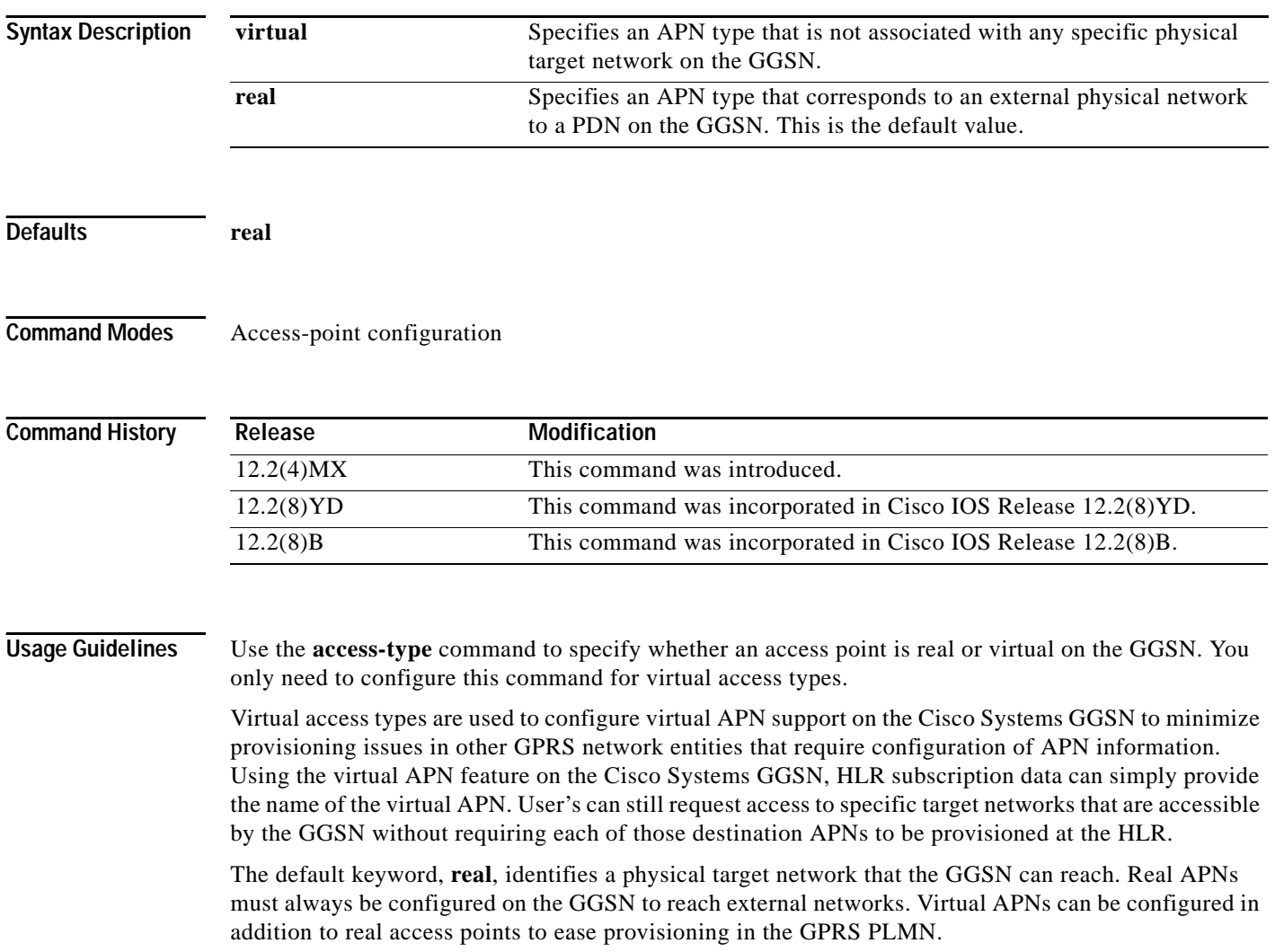

No other access-point configuration commands are applicable if the access type is virtual.

**Examples** The following example shows configuration of a virtual access point type and a real access point type:

access-point 1 access-point-name corporate access-type virtual exit access-point 2 access-point-name corporatea.com ip-address-pool dhcp-client dhcp-server 10.21.21.1

### **Related Commands**

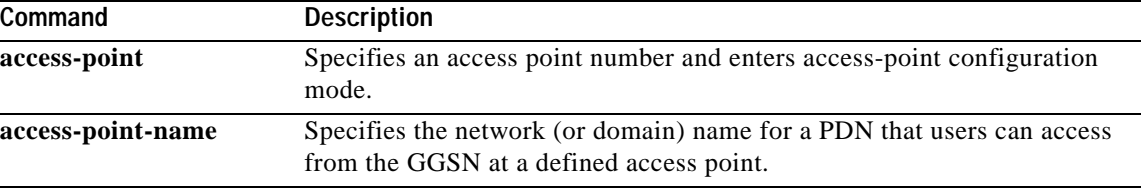

**The Second** 

# **access-violation deactivate-pdp-context**

To specify that a user's session be ended and the user packets discarded when a user attempts unauthorized access to a PDN through an access point, use the **access-violation deactivate-pdp-context** command. To return to the default value, use the **no** form of this command.

**access-violation deactivate-pdp-context**

**no access-violation deactivate-pdp-context**

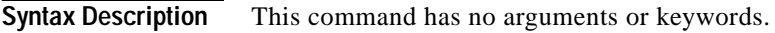

**Defaults** The user's session remains active and the user packets are discarded.

**Command Modes** Access-point configuration

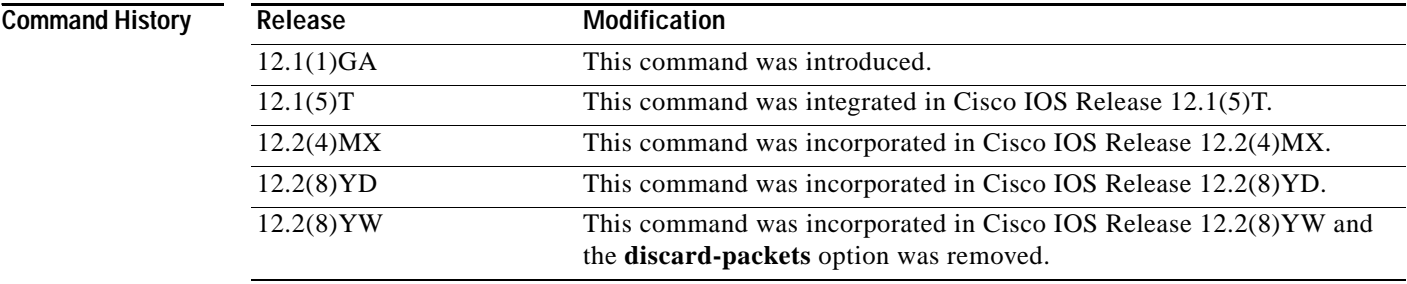

Usage Guidelines Use the access-violation deactivate-pdp-context command to specify the action that is taken if a user attempts unauthorized access through the specified access point.

> The default is that the GGSN simply drops user packets when an unauthorized access is attempted. However, if you specify **access-violation deactivate-pdp-context**, the GGSN terminates the user's session in addition to discarding the packets.

**Examples** The following example shows deactivation of a user's access in addition to discarding the user packets:

access-point 1 access-point-name pdn.aaaa.com ip-access-group 101 in access-violation deactivate-pdp-context exit

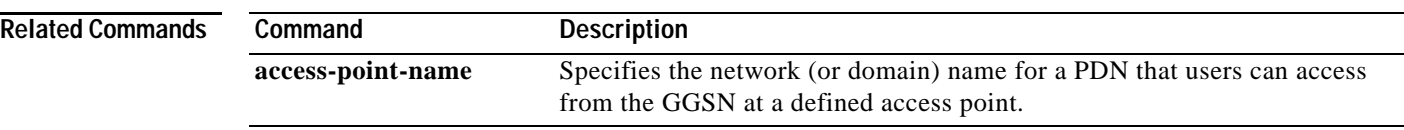

**The Second** 

# **aggregate**

 $\Gamma$ 

To configure the GGSN to create an aggregate route in its IP routing table, when receiving PDP requests from MSs on the specified network, for a particular access point on the GGSN, use the **aggregate** access-point configuration command. To remove an aggregate route, use the **no** form of this command.

**aggregate** {**auto** | *ip-network-prefix*{**/***mask-bit-length* | *ip-mask*}}

**no aggregate** {**auto** | *ip-network-prefix*{**/***mask-bit-length* | *ip-mask*}}

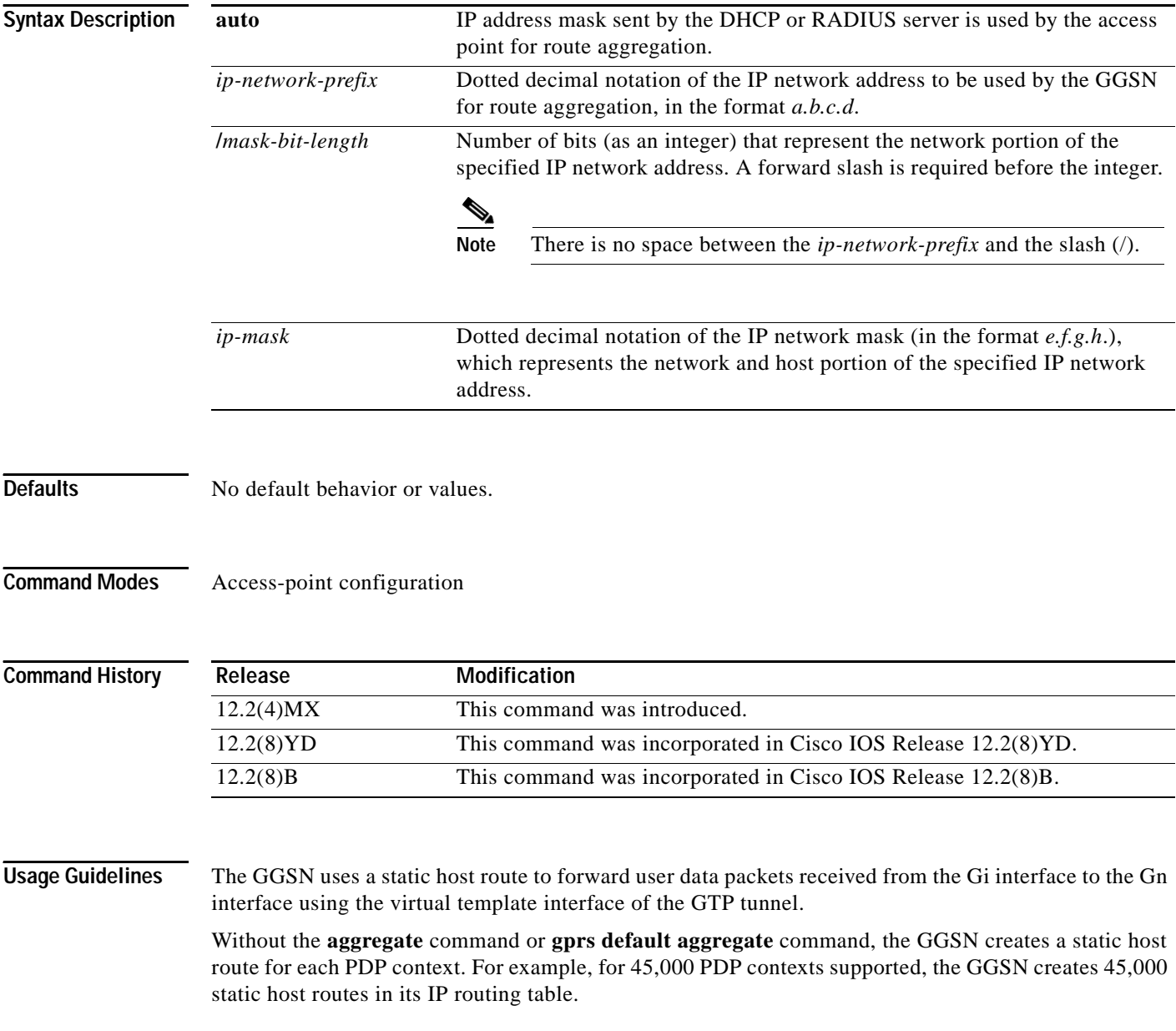

You can use the **aggregate** command to reduce the number of static routes implemented by the GGSN for PDP contexts at a particular access point. The **aggregate** command allows you to specify an IP network prefix to combine the routes of PDP contexts from the same network as a single route on the GGSN.

To configure the GGSN to automatically aggregate routes that are returned by a DHCP or RADIUS server, use the **aggregate auto** command at the APN. Automatic route aggregation can be configured at the access-point configuration level only on the GGSN. The **gprs default aggregate** global configuration command does not support the **auto** option; therefore, you cannot configure automatic route aggregation globally on the GGSN.

You can specify multiple **aggregate** commands at each access point to support multiple network aggregates. However, if you use the **aggregate auto** command at the APN, you cannot specify any other aggregate route ranges at the APN. If you need to handle other static route cases at the APN, then you will have to use the **gprs default aggregate** global configuration command.

To globally define an aggregate IP network address range for all access points on the GGSN for statically derived addresses, you can use the **gprs default aggregate** command. Then, you can use the **aggregate** command to override this default address range at a particular access point.

The GGSN responds in the following manner to manage routes for MSs through an access point, when route aggregation is configured in the following scenarios:

- **•** No aggregation is configured on the GGSN, at the APN or globally—The GGSN inserts the 32-bit host route of the MS into its routing table as a static route.
- **•** A default aggregate route is configured globally, but no aggregation is configured at the APN:
	- **–** If a statically or dynamically derived address for an MS matches the default aggregate route range, the GGSN inserts an aggregate route into its routing table.
	- **–** If the MS address does not match the default aggregate route, the GGSN inserts the 32-bit host route as a static route into the routing table.
- **•** A default aggregate route is configured globally, and automatic route aggregation is configured at the APN:
	- **–** If a statically derived address for an MS matches the default aggregate route range, the GGSN inserts an aggregate route into its routing table.
	- **–** If a statically derived address for an MS does not match the default aggregate route, the GGSN inserts the 32-bit host route as a static route into its routing table.
	- **–** If a dynamically derived address for an MS is received, the GGSN aggregates the route based on the address and mask returned by the DHCP or RADIUS server.
- **•** A default aggregate route is configured globally, and an aggregate route is also configured at the APN:
	- **–** If a statically or dynamically derived address for an MS matches the aggregate range at the APN through which it was processed, or otherwise matches the default aggregate range, the GGSN inserts an aggregate route into its routing table.
	- **–** If a statically or dynamically derived address for an MS does not match either the aggregate range at the APN, or the global default aggregate range, the GGSN inserts the 32-bit host route as a static route into its routing table.

Use care when assigning IP addresses to an MS before you configure the aggregation ranges on the GGSN. A basic guideline is to aggregate as many addresses as possible, but to minimize your use of aggregation with respect to the total amount of IP address space being used by the access point.

**Note** The **aggregate** command and **gprs default aggregate** commands affect routing on the GGSN. Use care when planning and configuring IP address aggregation.

Use the **show gprs access-point** command to display information about the aggregate routes that are configured on the GGSN. The aggregate output field appears only when aggregate routes have been configured on the GGSN, or the **auto** option is configured.

Use the **show ip route** command to verify whether the static route is in the current IP routing table on the GGSN. The static route created for any PDP requests (aggregated or non-aggregated) appears with the code "U" in the routing table indicating a per-user static route.

**Note** The **show ip route** command only displays a static route for aggregated PDP contexts if PDP contexts on that network have been created on the GGSN. If you configure route aggregation on the GGSN, but no PDP requests have been received for that network, the static route does not appear.

### **Examples Example 1**

The following example specifies two aggregate network address ranges for access point 8. The GGSN will create aggregate routes for PDP context requests received from MSs with IP addresses on the networks 172.16.0.0 and 10.0.0.0:

```
gprs access-point-list gprs
access-point 8
   access-point-name pdn.aaaa.com
   aggregate 172.16.0.0/16
   aggregate 10.0.0.0/8
```
**Note** Regardless of the format in which you configure the **aggregate** command, the output from the **show running-configuration** command always displays the network in the dotted decimal/integer notation.

### **Example 2**

The following example shows a route aggregation configuration for access point 8 using DHCP on the GGSN, along with the associated output from the **show gprs gtp pdp-context all** command and the **show ip route** commands.

Notice that the **aggregate auto** command is configured at the access point where DHCP is being used. The **dhcp-gateway-address** command specifies the subnet addresses to be returned by the DHCP server. This address should match the IP address of a loopback interface on the GGSN. In addition, to accommodate route aggregation for another subnet 10.80.0.0, the **gprs default aggregate** global configuration command is used.

ן

In this example, the GGSN aggregates routes for dynamically derived addresses for MSs through access point 8 based upon the address and mask returned by the DHCP server. For PDP context requests received for statically derived addresses on the 10.80.0.0 network, the GGSN also implements an aggregate route into its routing table, as configured by the **gprs default aggregate** command.

```
interface Loopback0
ip address 10.80.0.1 255.255.255.255
!
interface Loopback2
ip address 10.88.0.1 255.255.255.255
!
gprs access-point-list gprs
access-point 8
   access-point-name pdn.aaaa.com
   ip-address-pool dhcp-proxy-client
   aggregate auto
   dhcp-server 172.16.43.35
   dhcp-gateway-address 10.88.0.1
   exit
!
gprs default aggregate 10.80.0.0 255.255.255.0
```
In the following output for the **show gprs gtp pdp-context all** command, 5 PDP context requests are active on the GGSN for pdn.aaaa.com from the 10.88.0.0/24 network:

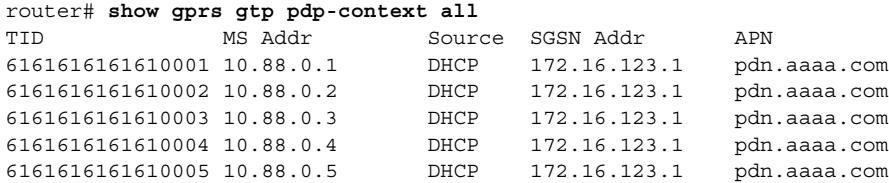

The following output for the **show ip route** command shows a single static route in the IP routing table for the GGSN, which routes the traffic for the 10.88.0.0/24 subnet through the virtual template (or Virtual-Access1) interface:

```
Router# show ip route
Codes: C - connected, S - static, I - IGRP, R - RIP, M - mobile, B - BGP
       D - EIGRP, EX - EIGRP external, O - OSPF, IA - OSPF inter area
       N1 - OSPF NSSA external type 1, N2 - OSPF NSSA external type 2
       E1 - OSPF external type 1, E2 - OSPF external type 2, E - EGP
       i - IS-IS, L1 - IS-IS level-1, L2 - IS-IS level-2, ia - IS-IS inter
area
        * - candidate default, U - per-user static route, o - ODR
       P - periodic downloaded static route
Gateway of last resort is not set
     10.80.0.0/16 is subnetted, 1 subnets
C 10.80.0.0 is directly connected, Loopback0
     10.113.0.0/16 is subnetted, 1 subnets
C 10.113.0.0 is directly connected, Virtual-Access1
     172.16.0.0/16 is variably subnetted, 3 subnets, 3 masks
C 172.16.43.192/28 is directly connected, FastEthernet0/0
S 172.16.43.0/24 is directly connected, FastEthernet0/0
S 172.16.43.35/32 is directly connected, Ethernet2/3
     10.0.0.0/8 is variably subnetted, 2 subnets, 2 masks
U 10.88.0.0/24 [1/0] via 0.0.0.0, Virtual-Access1
C 10.88.0.0/16 is directly connected, Loopback2
```
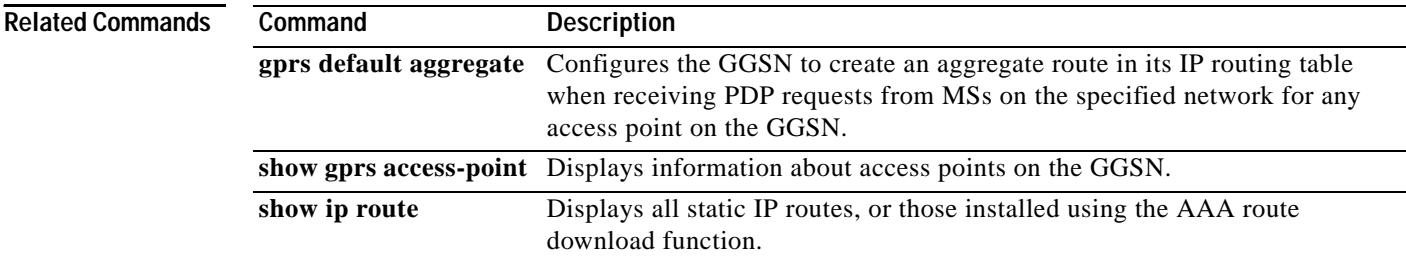

 $\mathbf I$ 

## **anonymous user**

To configure anonymous user access at an access point, use the **anonymous user** access-point configuration command. To remove the username configuration, use the **no** form of this command.

**anonymous user** *username* [*password*]

**no anonymous user** *username* [*password*]

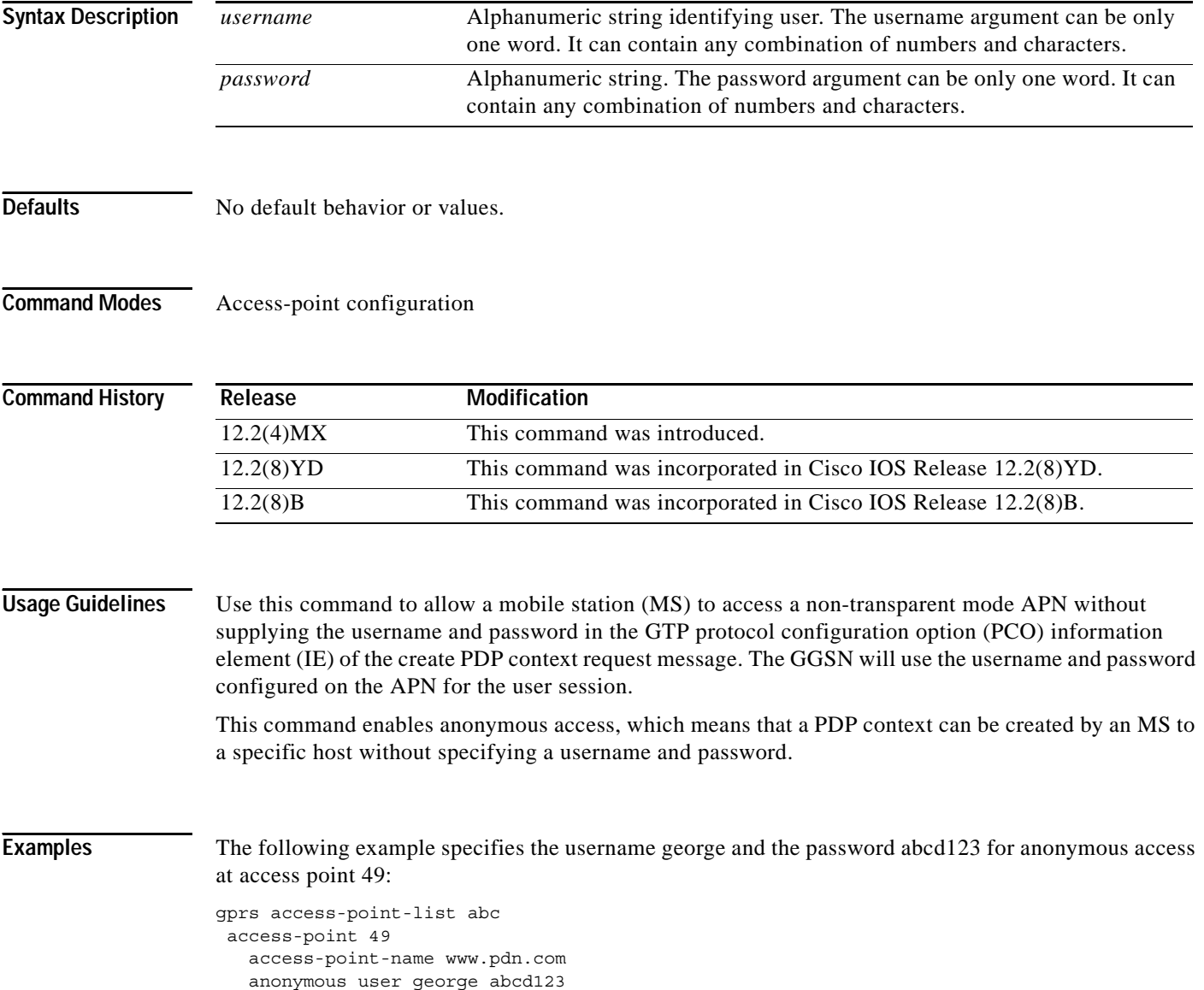

L.

# **block-foreign-ms**

To restrict GPRS access based on the mobile user's home PLMN, use the **block-foreign-ms** access-point configuration command. To disable blocking of foreign subscribers, use the **no** form of this command.

**block-foreign-ms**

**no block-foreign-ms**

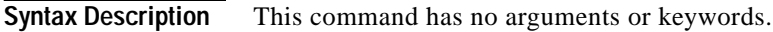

**Defaults** Disabled

**Command Modes** Access-point configuration

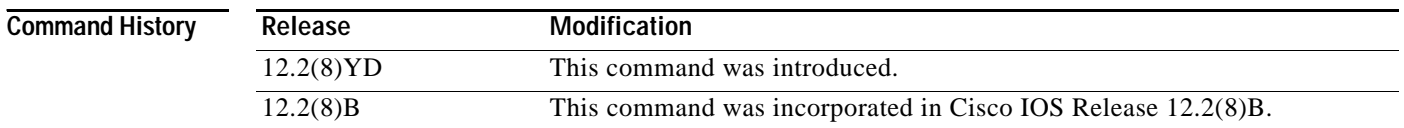

## **Usage Guidelines** The **block-foreign-ms** command enables the GGSN to block foreign MSs from accessing the GGSN.

When you use this command, the GGSN determines if an MS is inside or outside of the PLMN based on the mobile country code (MCC) and mobile network code (MNC). The MCC and MNC are specified using the **gprs mcc mnc** command.

**Examples** The following example blocks access to foreign MSs at access point 49:

gprs access-point-list abc access-point 49 access-point-name www.pdn.com block-foreign-ms

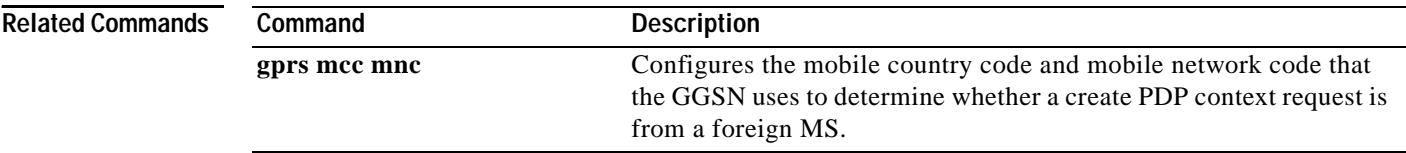

# **clear gprs access-point statistics**

To clear statistics counters for a specific access point or for all access points on the GGSN, use the **clear gprs access-point statistics** privileged EXEC command.

**clear gprs access-point statistics** {*access-point-index* **| all**}

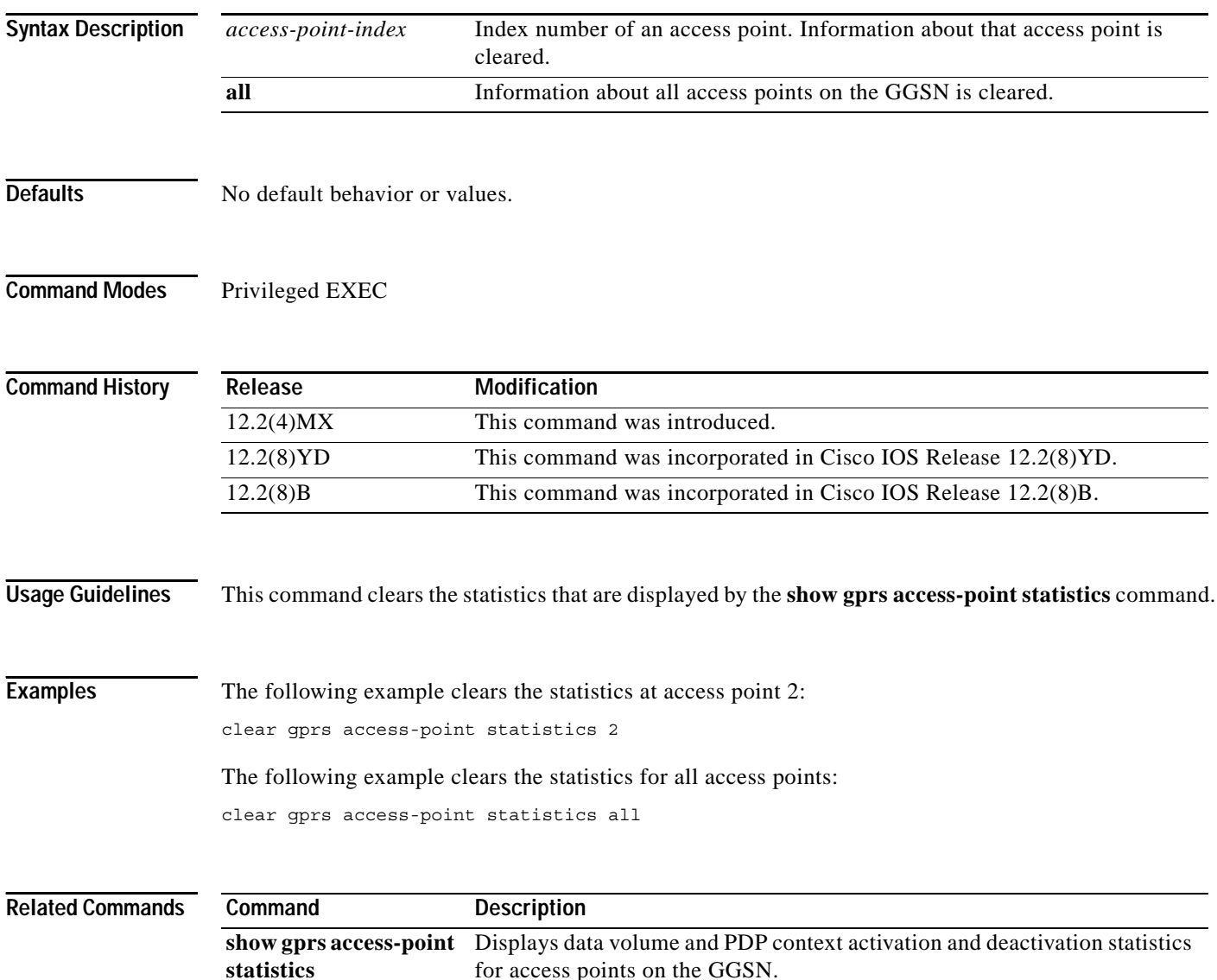

for access points on the GGSN.

ן

 $\mathbf I$ 

# **clear gprs charging cdr**

To clear GPRS call detail records (CDRs), use the **clear gprs charging cdr** privileged EXEC configuration command.

**clear gprs charging cdr** {**access-point** *access-point-index* | **all** | **partial-record** | **tid** *tunnel-id*}

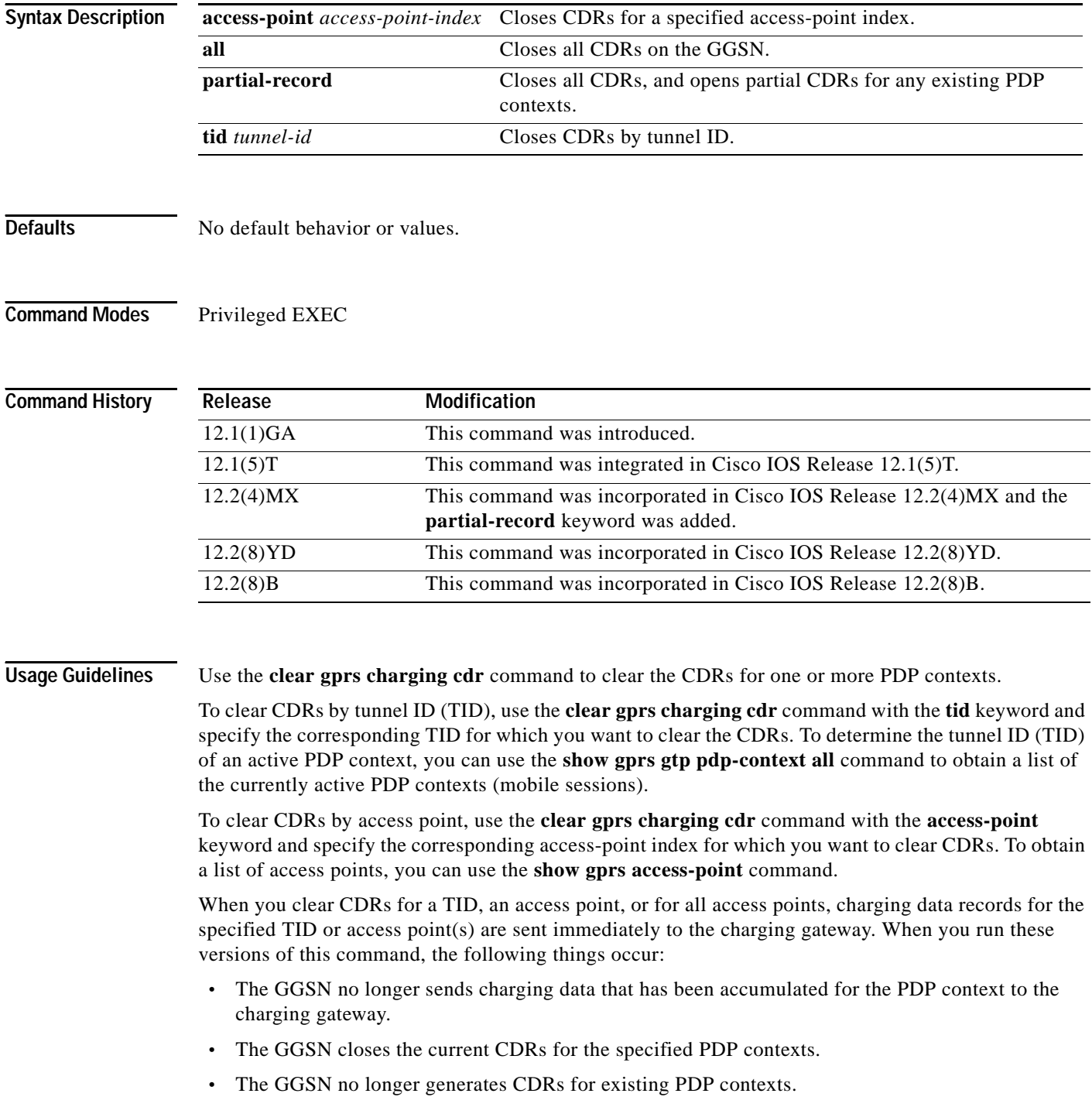

**Cisco IOS Mobile Wireless Command Reference**

ן

To close all CDRs and open partial CDRs for existing PDP contexts on the GGSN, use the **clear gprs charging cdr partial-record** command.

The **clear gprs charging cdr** command is normally used before disabling the charging function.

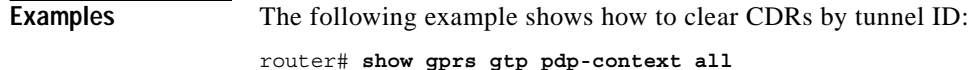

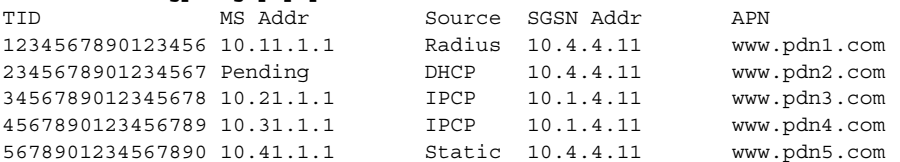

router# **clear gprs gtp charging cdr tid 1234567890123456**

The following example shows how to clear CDRs for access point 1:

router# **clear gprs charging cdr access-point 1**

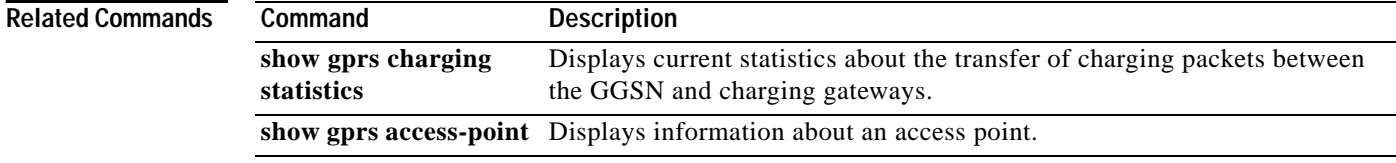

**Cisco IOS Mobile Wireless Command Reference**

# **clear gprs gtp pdp-context**

To clear one or more PDP contexts (mobile sessions), use the **clear gprs gtp pdp-context** privileged EXEC configuration command.

**clear gprs gtp pdp-context** {**tid** *tunnel-id* | **imsi** *imsi\_value* | **path** *ip-address* | **access-point**  *access-point-index* | **all**}

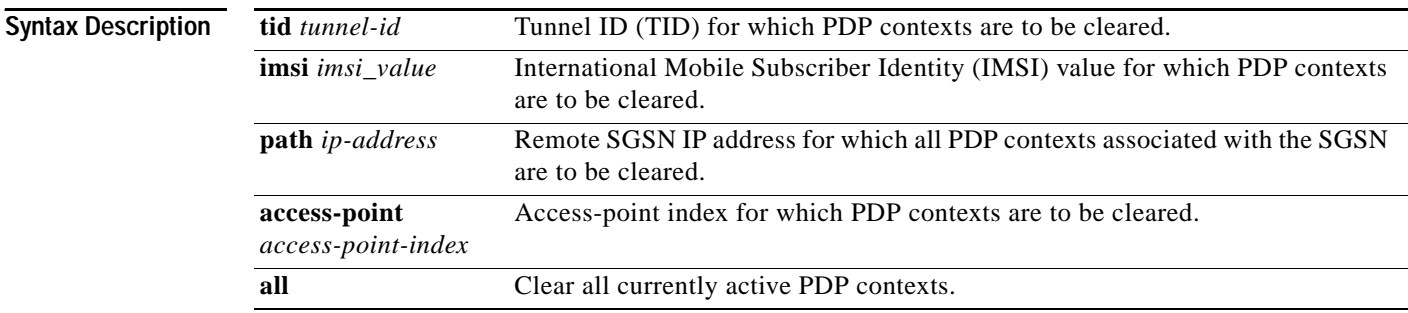

**Defaults** No default behavior or values.

## **Command Modes** Privileged EXEC

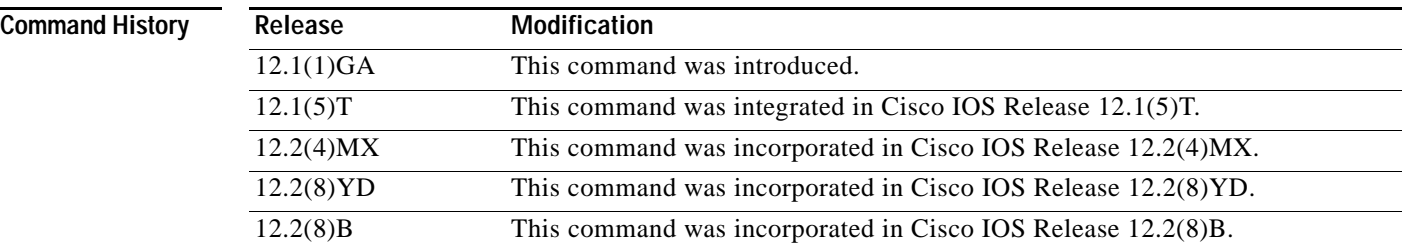

**Usage Guidelines** Use the **clear gprs gtp pdp-context** command to clear one or more PDP contexts (mobile sessions). Use this command when operator intervention is required for administrative reasons—for example, when there are problematic user sessions or the system must be taken down for maintenance.

> After the **clear gprs gtp pdp-context** command is issued, those users who are accessing the PDN through the specified TID, IMSI, path, or access point are disconnected.

To determine the tunnel ID of an active PDP context, you can use the **show gprs gtp pdp-context** command to obtain a list of the currently active PDP contexts (mobile sessions). Then, to clear a PDP context by tunnel ID, use the **clear gprs gtp pdp-context** command with the **tid** keyword and the corresponding tunnel ID that you want to clear.

To clear PDP contexts by access point, use the **clear gprs gtp pdp-context** command with the **access-point** keyword and the corresponding access-point index. To display a list of access points that are configured on the GGSN, use the **show gprs access-point** command.

If you know the IMSI of the PDP context, you can use the **clear gprs gtp pdp-context** with the **imsi** keyword and the corresponding IMSI of the connected user to clear the PDP context. If you want to determine the IMSI of a PDP context, you can use the **show gprs gtp pdp-context all** command to display a list of the currently active PDP contexts. Then, after finding the TID value that corresponds to the session that you want to clear, you can use the **show gprs gtp pdp-context tid** command to display the IMSI.

**Examples** The following example shows how to clear PDP contexts by tunnel ID:

router# **show gprs gtp pdp-context all**

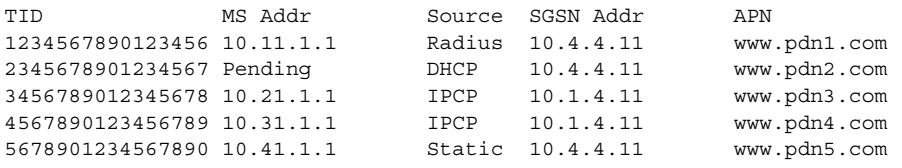

router# **clear gprs gtp pdp-context tid 1234567890123456**

The following example shows how to clear PDP contexts at access point 1:

router# **clear gprs gtp pdp-context access-point 1**

ן

# **clear gprs gtp statistics**

To clear the current GPRS GTP statistics, use the **clear gprs gtp statistics** privileged EXEC configuration command.

### **clear gprs gtp statistics**

**Syntax Description** This command has no arguments or keywords.

**Defaults** No default behavior or values.

**Command Modes** Privileged EXEC

**Command History Release Modification** 12.1(1)GA This command was introduced. 12.1(5)T This command was integrated in Cisco IOS Release 12.1(5)T. 12.2(4)MX This command was incorporated in Cisco IOS Release 12.2(4)MX. 12.2(8)YD This command was incorporated in Cisco IOS Release 12.2(8)YD. 12.2(8)B This command was incorporated in Cisco IOS Release 12.2(8)B.

**Usage Guidelines** Use the **clear gprs gtp statistics** command to clear the current GPRS GTP statistics. This command clears the counters that are displayed by the **show gprs gtp statistics** command.

**Note** The **clear gprs gtp statistics** command does not clear the counters that are displayed by the **show gprs gtp status** command.

**Examples** The following example clears the GPRS GTP statistics: router# **clear gprs gtp statistics**

# **clear gprs gtp-director statistics**

To clear the current counters for GTP Director Module (GDM) statistics, use the **clear gprs gtp-director statistics** privileged EXEC configuration command.

### **clear gprs gtp-director statistics**

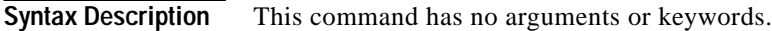

- **Defaults** No default behavior or values.
- **Command Modes** Privileged EXEC

**Command History Release Modification** 12.2(4)MX This command was introduced. 12.2(8)YD This command was incorporated in Cisco IOS Release 12.2(8)YD. 12.2(8)B This command was incorporated in Cisco IOS Release 12.2(8)B.

## **Usage Guidelines** Use the **clear gprs gtp-director statistics** command to clear all of the counters that are displayed by the **show gprs gtp-director statistics** command.

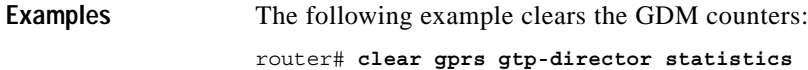

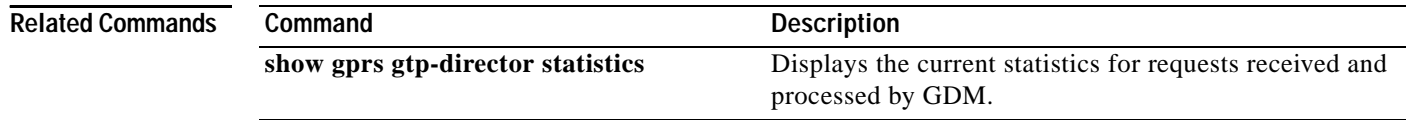

ן

 $\mathbf I$ 

H.

# <span id="page-32-0"></span>**dhcp-gateway-address**

To specify the subnet in which the DHCP server should return addresses for DHCP requests for MS users entering a particular PDN access point, use the **dhcp-gateway-address** access-point configuration command. To remove a DHCP gateway address and return to the default, use the **no** form of this command.

**dhcp-gateway-address** *ip-address*

**no dhcp-gateway-address** *ip-address*

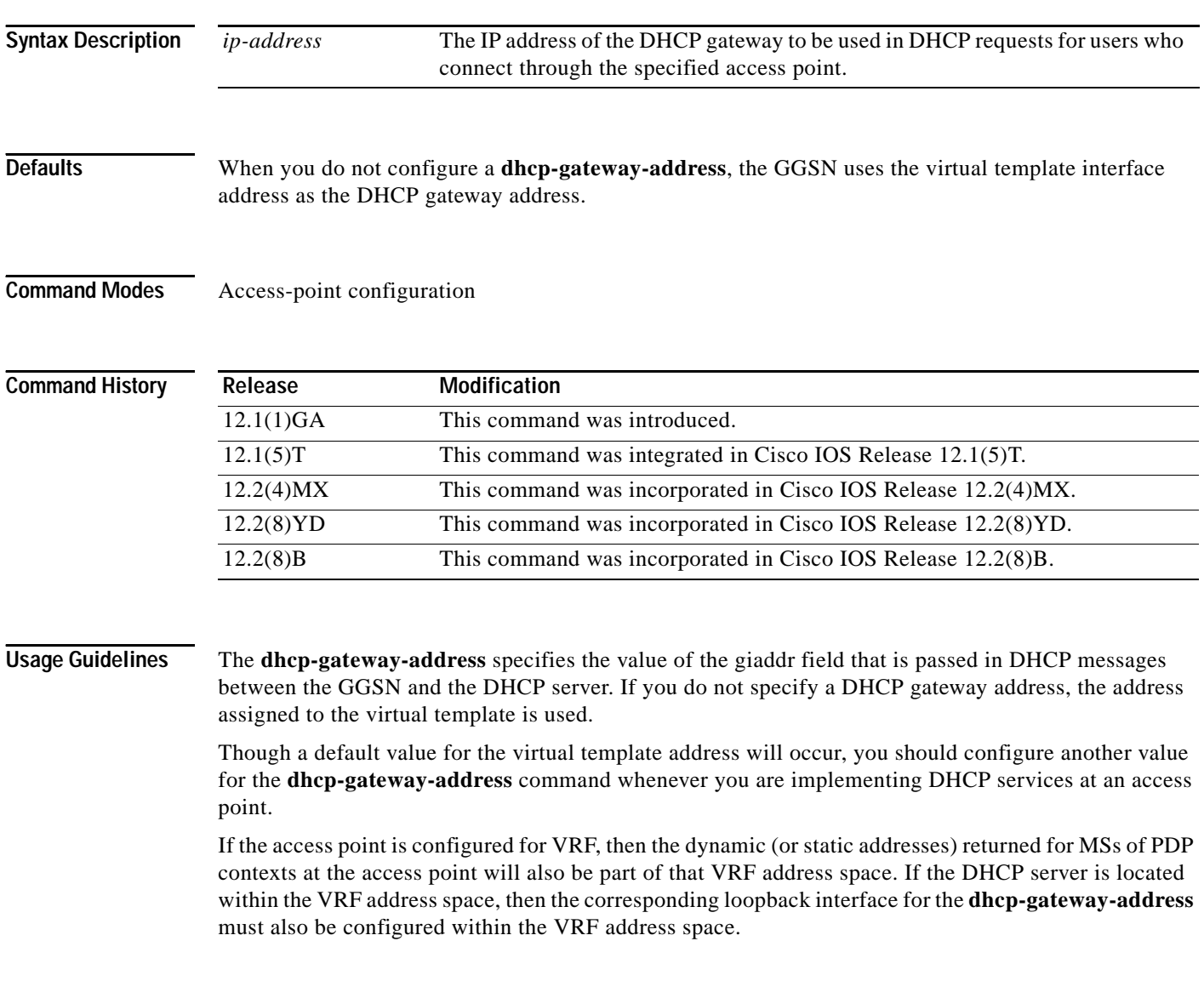

ן

**Examples** The following example specifies an IP address of 10.88.0.1 for the giaddr field (the **dhcp-gateway-address**) of DHCP server requests. Note that the IP address of a loopback interface, in this case Loopback2, matches the IP address specified in the **dhcp-gateway-address** command. This is required for proper configuration of DHCP on the GGSN.

```
interface Loopback2
ip address 10.88.0.1 255.255.255.255
!
gprs access-point-list gprs
access-point 8
  access-point-name pdn.aaaa.com
   ip-address-pool dhcp-proxy-client
   aggregate auto
   dhcp-server 172.16.43.35
   dhcp-gateway-address 10.88.0.1
   exit
```
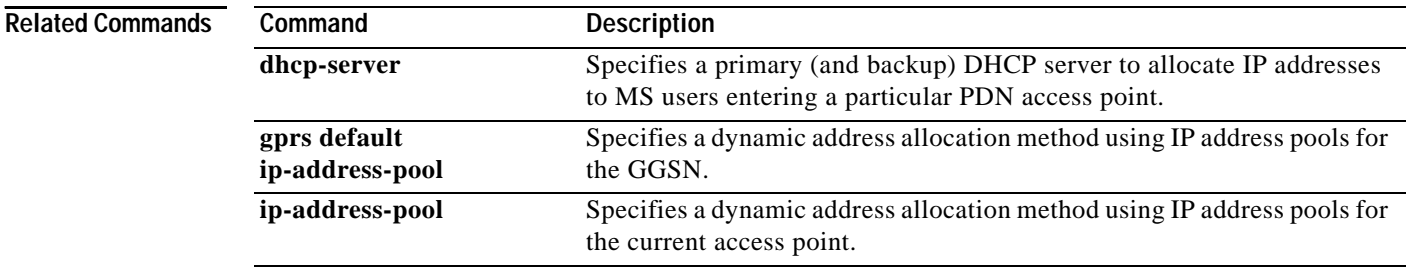

## <span id="page-34-0"></span>**dhcp-server**

To specify a primary (and backup) DHCP server to allocate IP addresses to MS users entering a particular PDN access point, use the **dhcp-server** access-point configuration command. To remove the DHCP server from the access-point configuration, use the **no** form of this command.

**dhcp-server** {*ip-address*} [*ip-address*] [**vrf**]

**no dhcp-server** {*ip-address*} [*ip-address*] [**vrf**]

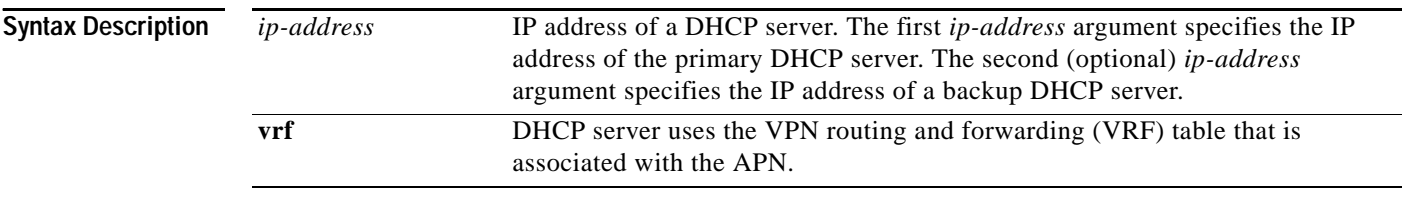

**Defaults** Global routing table

**Command Modes** Access-point configuration

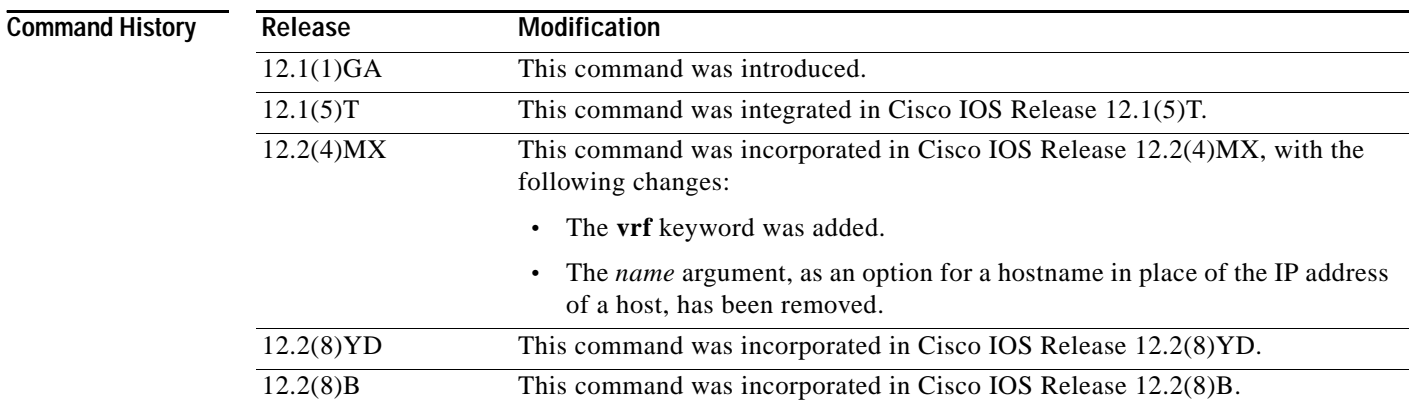

**Usage Guidelines** To configure DHCP on the GGSN, you must configure either the **gprs default ip-address-pool** global configuration command, or the **ip-address-pool** access-point configuration command with the **dhcp-proxy-client** keyword option.

> After you configure the access point for DHCP proxy client services, use the **dhcp-server** command to specify a DHCP server.

> Use the *ip-address* argument to specify the IP address of the DHCP server. The second, optional *ip-address* argument can be used to specify the IP address of a backup DHCP server to be used in the event that the primary DHCP server is unavailable. If you do not specify a backup DHCP server, then no backup DHCP server is available.

The DHCP server can be specified in two ways:

- **•** At the global configuration level, using the **gprs default dhcp-server** command.
- **•** At the access-point configuration level, using the **dhcp-server** command.

If you specify a DHCP server at the access-point level using the **dhcp-server** command, then the server address specified at the access point overrides the address specified at the global level. If you do not specify a DHCP server address at the access-point level, then the address specified at the global level is used.

Therefore, you can have a global address setting and also one or more local access-point level settings if you need to use different DHCP servers for different access points.

Use the **vrf** keyword when the DHCP server itself is located within the address space of a VRF interface on the GGSN. If the DHCP server is located within the VRF address space, then the corresponding loopback interface for the **dhcp-gateway-address** must also be configured within the VRF address space.

### **Examples Example 1**

The following example specifies both primary and backup DHCP servers to allocate IP addresses to mobile station users through a non-VPN access point. Because the **vrf** keyword is not configured, the default global routing table is used. The primary DHCP server is located at IP address 10.60.0.1, and the secondary DHCP server is located at IP address 10.60.0.2:

```
access-point 2
access-point-name xyz.com
dhcp-server 10.60.0.1 10.60.0.2 
dhcp-gateway-address 10.60.0.1 
exit
```
### **Example 2**

The following example shows a VRF configuration for vpn3 (without tunneling) using the **ip vrf** global configuration command. Because the **ip vrf** command establishes both VRF and CEF routing tables, notice that **ip cef** also is configured at the global configuration level to enable CEF switching at all of the interfaces.

The following other configuration elements must also associate the same VRF named vpn3:

- **•** FastEthernet0/0 is configured as the Gi interface using the **ip vrf forwarding** interface configuration command.
- **•** Access-point 2 implements VRF using the **vrf** command access-point configuration command.

The DHCP server at access-point 2 also is configured to support VRF. Notice that access-point 1 uses the same DHCP server, but is not supporting the VRF address space. The IP addresses for access-point 1 will apply to the global routing table:

```
aaa new-model
!
aaa group server radius foo
server 10.2.3.4
server 10.6.7.8
!
aaa authentication ppp foo group foo
aaa authorization network default group radius 
aaa accounting exec default start-stop group foo
!
ip cef
!
```

```
ip vrf vpn3
rd 300:3
!
interface Loopback1
ip address 10.30.30.30 255.255.255.255
!
interface Loopback2
ip vrf forwarding vpn3
ip address 10.27.27.27 255.255.255.255
!
interface FastEthernet0/0
ip vrf forwarding vpn3
ip address 10.50.0.1 255.255.0.0
duplex half
!
interface FastEthernet1/0
ip address 10.70.0.1 255.255.0.0
duplex half
!
interface Virtual-Template1
ip address 10.8.0.1 255.255.0.0
encapsulation gtp
gprs access-point-list gprs
!
ip route 10.10.0.1 255.255.255.255 Virtual-Template1
ip route vrf vpn3 10.100.0.5 255.255.255.0 fa0/0 10.50.0.2
ip route 10.200.0.5 255.255.255.0 fa1/0 10.70.0.2
!
no ip http server
!
gprs access-point-list gprs
access-point 1
 access-point-name gprs.pdn.com
  ip-address-pool dhcp-proxy-client
  dhcp-server 10.200.0.5
  dhcp-gateway-address 10.30.30.30 
 network-request-activation
  exit
  !
 access-point 2
 access-point-name gprs.pdn2.com
  access-mode non-transparent
  ip-address-pool dhcp-proxy-client
  dhcp-server 10.100.0.5 10.100.0.6 vrf
  dhcp-gateway-address 10.27.27.27
  aaa-group authentication foo
  vrf vpn3
  exit
!
gprs default ip-address-pool dhcp-proxy-client
gprs gtp ip udp ignore checksum
!
radius-server host 10.2.3.4 auth-port 1645 acct-port 1646 non-standard
radius-server host 10.6.7.8 auth-port 1645 acct-port 1646 non-standard
radius-server key ggsntel
```
 $\mathsf I$ 

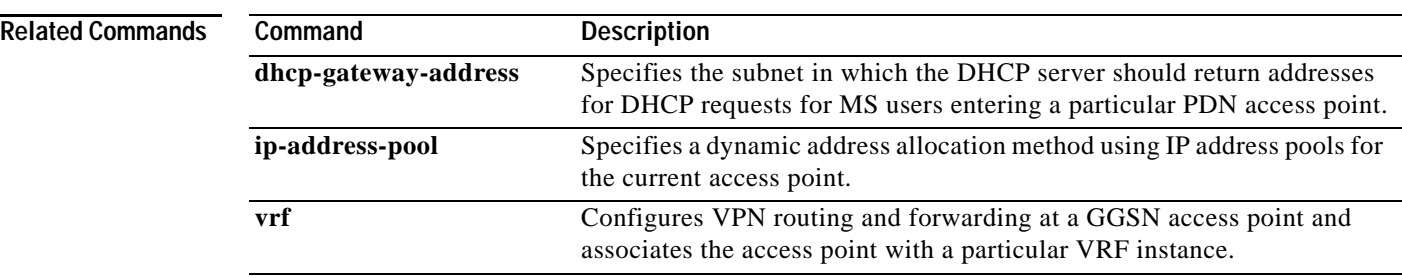

**The Second** 

# **encapsulation gtp**

To specify the GPRS tunneling protocol (GTP) as the encapsulation type for packets transmitted over the virtual template interface, use the **encapsulation gtp** interface configuration command. To remove the GTP encapsulation type and return to the default, use the **no** form of this command.

### **encapsulation gtp**

**no encapsulation gtp**

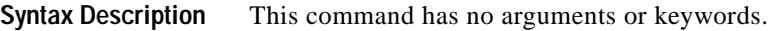

**Defaults** PPP encapsulation

**Command Modes** Interface configuration

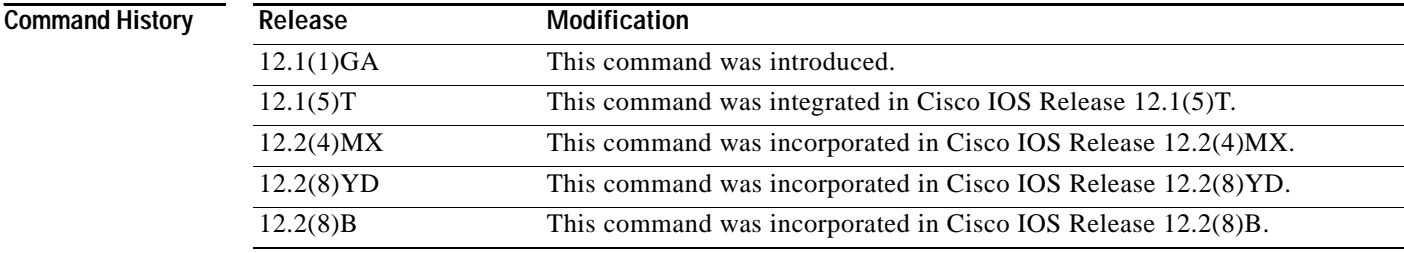

```
Usage Guidelines Use the encapsulation gtp command to specify the GTP as the encapsulation type for a virtual template. 
                     This is a mandatory setting for both the GGSN and GDM.
```
**Examples** The following example specifies the GPRS tunneling protocol (GTP) as the encapsulation type:

interface virtual-template 1 ip address 10.10.10.1 255.255.255.0 no ip directed-broadcast encapsulation gtp

ן

# <span id="page-39-0"></span>**gprs access-point-list**

To configure an access point list that you use to define PDN access points on the GGSN, use the **gprs access-point-list** global configuration command. To remove an existing access-point list, use the **no**  form of this command.

**gprs access-point-list** *list\_name*

**no gprs access-point-list** *list\_name*

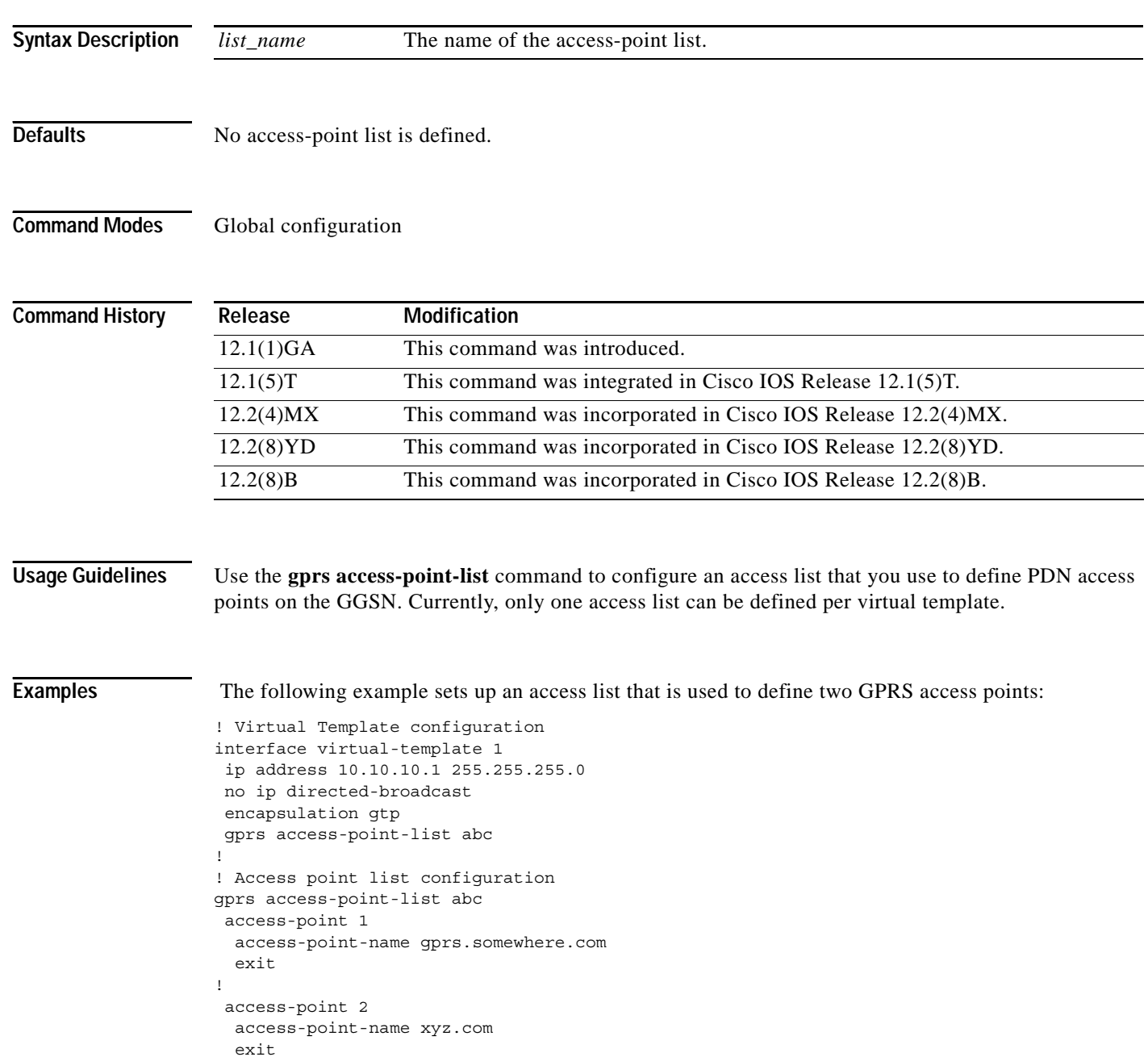

 $\overline{\mathsf{I}}$ 

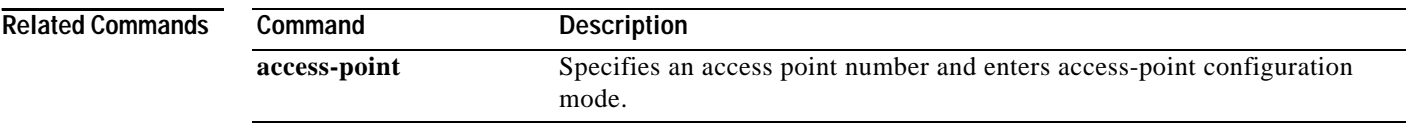

 $\blacksquare$ 

**The Contract of the Contract of the Contract of the Contract of the Contract of the Contract of the Contract o** 

ן

# <span id="page-41-0"></span>**gprs canonical-qos best-effort bandwidth-factor**

To specify the bandwidth factor to be applied to the canonical best-effort Quality of Service (QoS) class, use the **gprs canonical-qos best-effort bandwidth-factor** global configuration command. To return to the default value, use the **no** form of this command.

**gprs canonical-qos best-effort bandwidth-factor** *bandwidth-factor*

**no gprs canonical-qos best-effort bandwidth-factor** *bandwidth-factor*

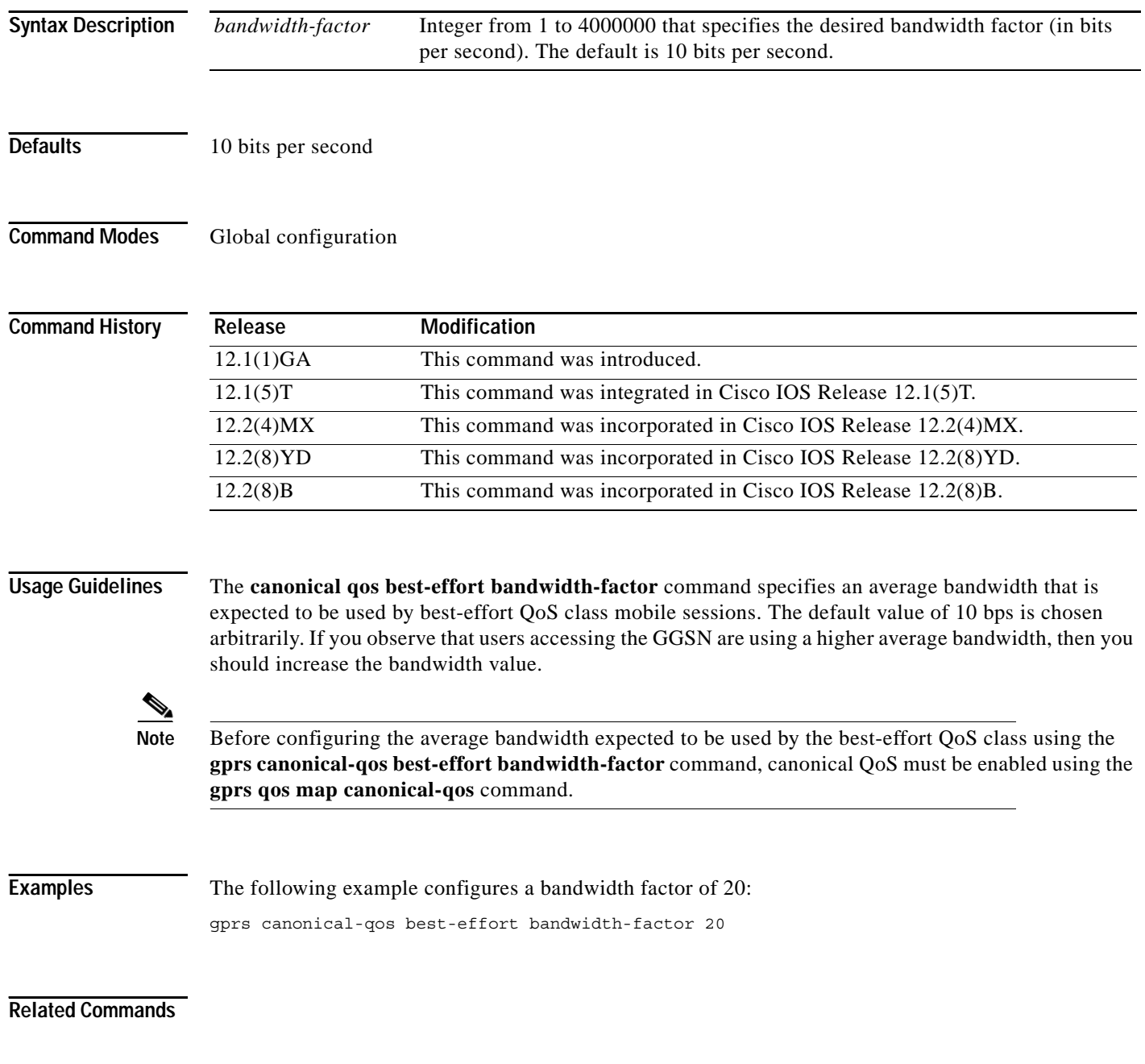

 $\Gamma$ 

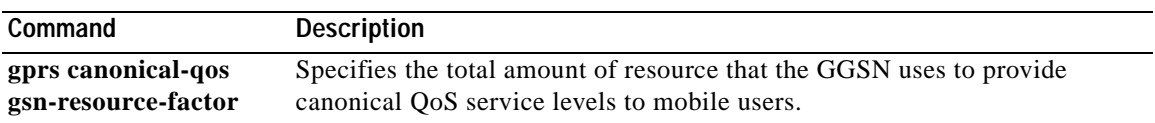

 $\blacksquare$ 

**The Contract of the Contract of the Contract of the Contract of the Contract of the Contract of the Contract o** 

ן

# <span id="page-43-0"></span>**gprs canonical-qos gsn-resource-factor**

To specify the total amount of resource that the GGSN uses to provide canonical QoS service levels to mobile users, use the **gprs canonical-qos gsn-resource-factor** global configuration command. To return to the default value, use the **no** form of this command.

**gprs canonical-qos gsn-resource-factor** *resource-factor*

**no gprs canonical-qos gsn-resource-factor** *resource-factor*

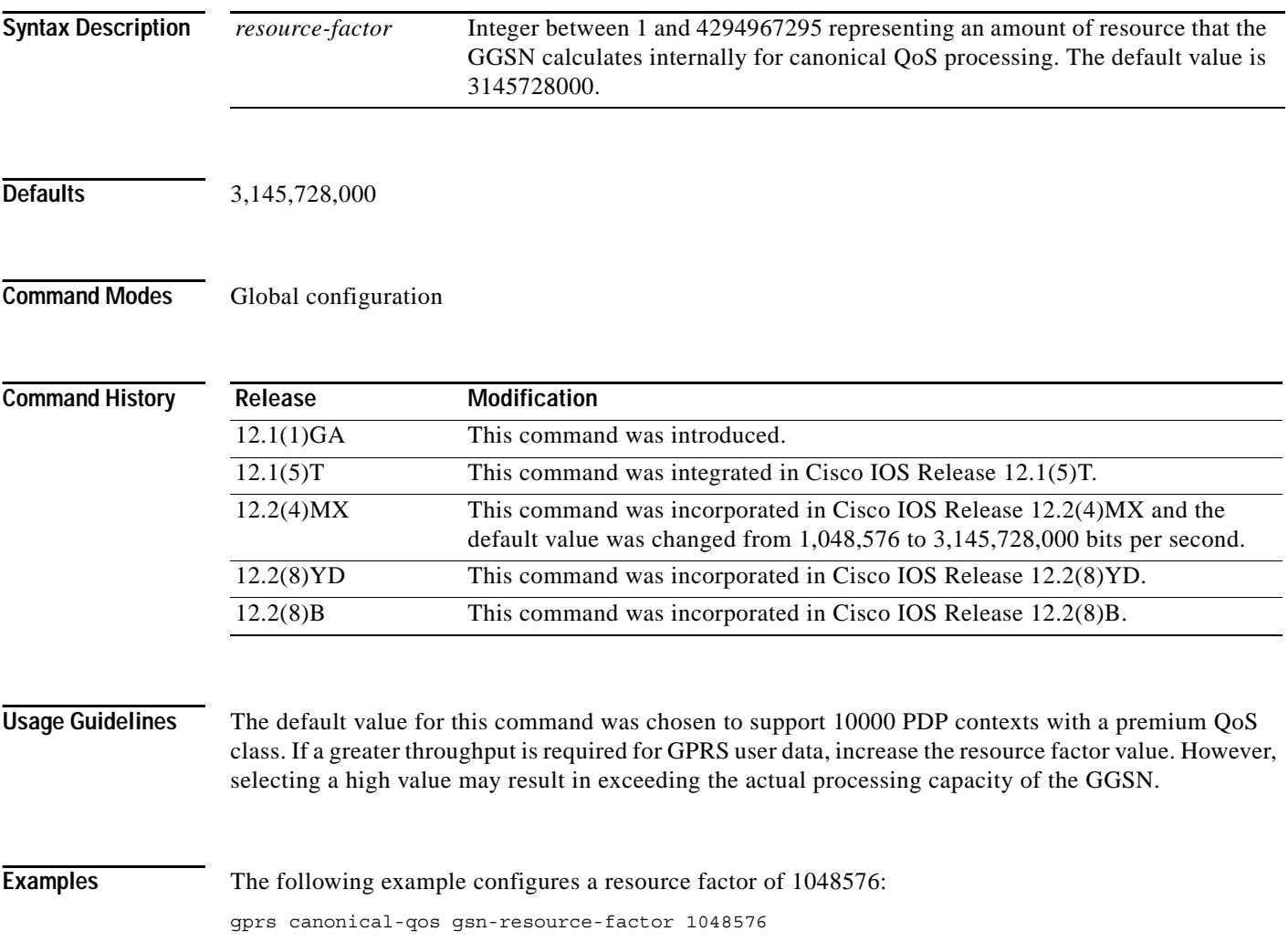

 $\Gamma$ 

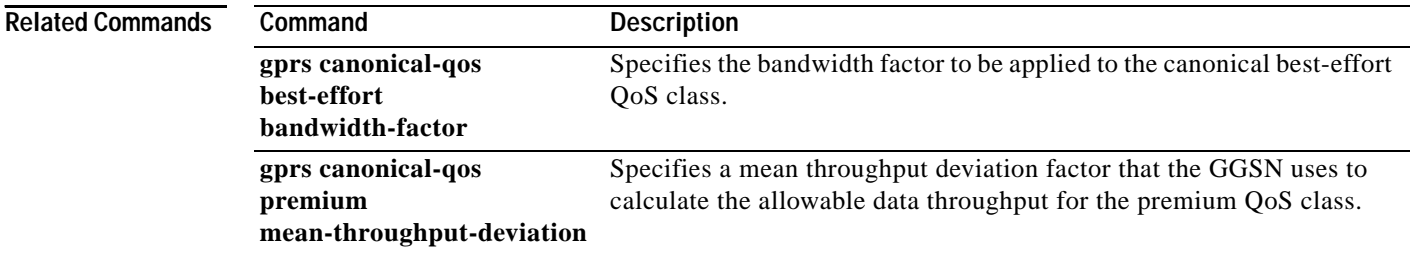

 $\blacksquare$ 

I

# <span id="page-45-0"></span>**gprs canonical-qos map tos**

To specify a QoS mapping from the canonical QoS classes to an IP type of service (ToS) precedence value, use the **gprs canonical-qos map tos** global configuration command. To remove a QoS mapping and return to the default values, use the **no** form of this command.

**gprs canonical-qos map tos** [**premium** *tos-value* [**normal** *tos-value* [**best-effort** *tos-value*]]]

**no gprs canonical-qos map tos** [**premium** *tos-value* [**normal** *tos-value* [**best-effort** *tos-value*]]]

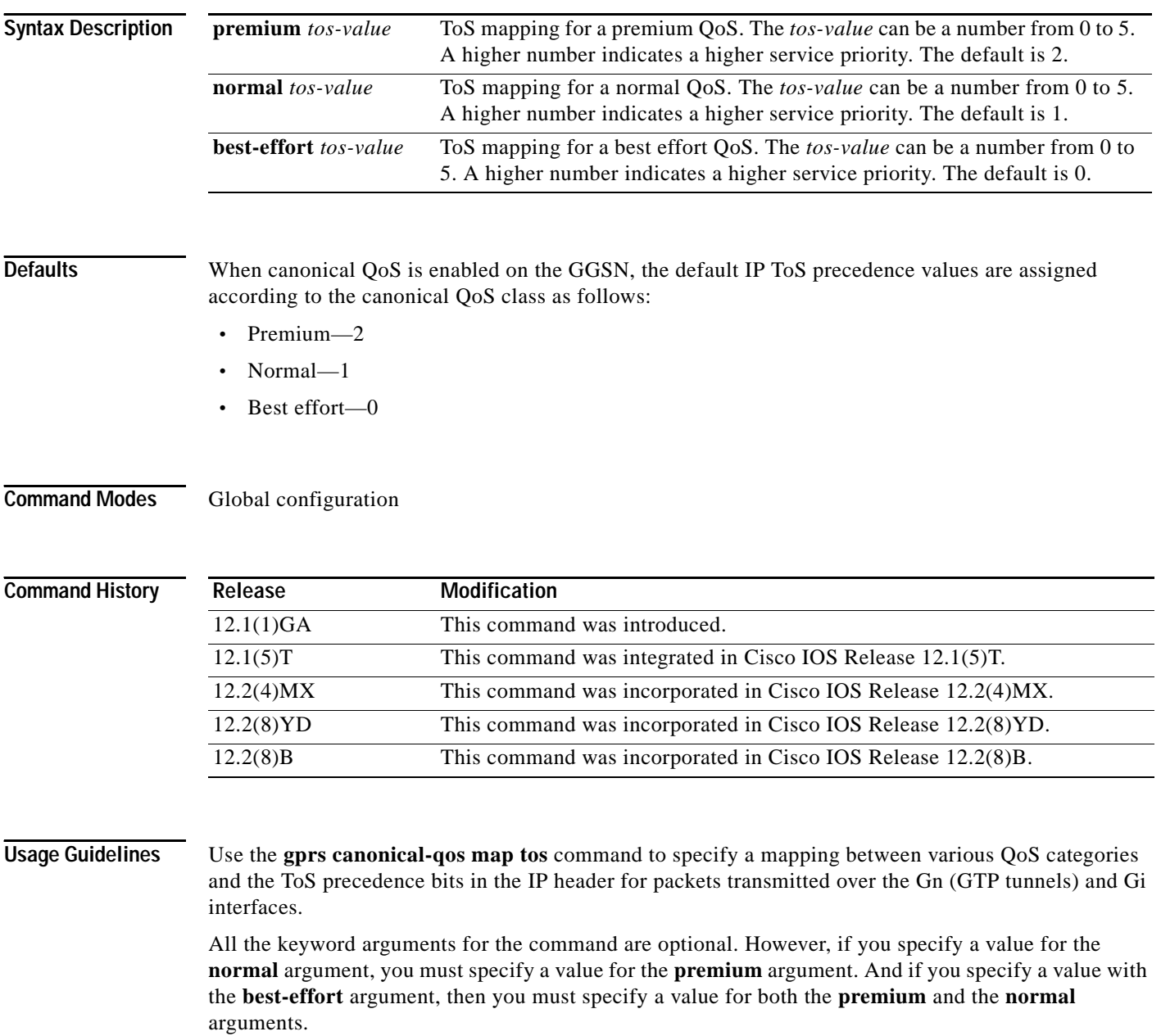

I

When a request for a user session comes in (a PDP context activation request), the GGSN determines whether the requested QoS for the session packets can be handled based on the maximum packet handling capability of the GGSN. Based on this determination, one of the following occurs:

- **•** If the requested QoS can be provided, then it is maintained.
- **•** If the requested QoS cannot be provided, then the QoS for the requested session is either lowered, or the session is rejected.

**Examples** The following example specifies a QoS mapping from the canonical QoS classes to a premium ToS category of five, a normal ToS category of three, and a best-effort ToS category of two:

gprs canonical-qos map tos premium 5 normal 3 best-effort 2

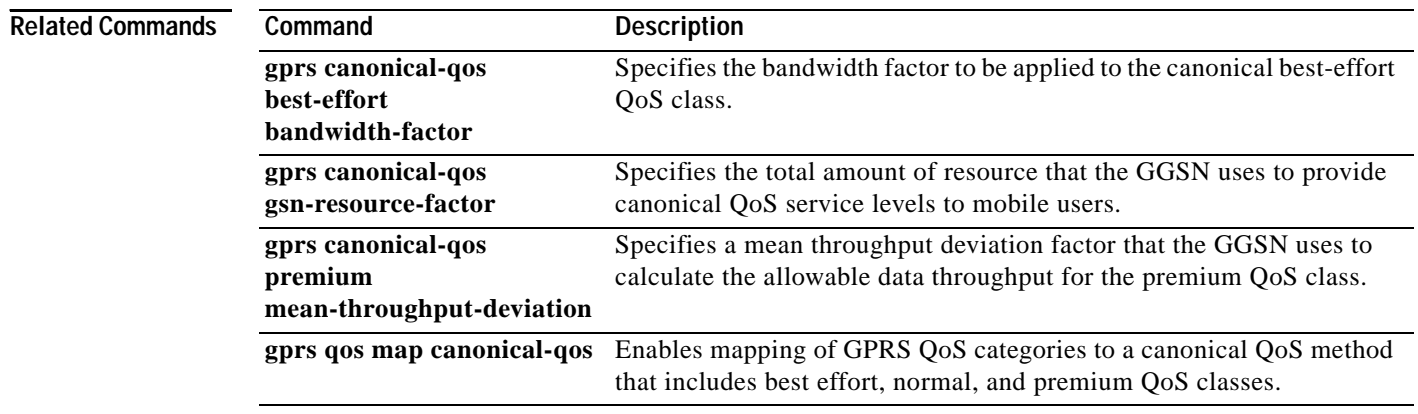

**The Contract of the Contract of the Contract of the Contract of the Contract of the Contract of the Contract o** 

1

# <span id="page-47-0"></span>**gprs canonical-qos premium mean-throughput-deviation**

To specify a mean throughput deviation factor that the GGSN uses to calculate the allowable data throughput for the premium QoS class, use the **gprs canonical-qos premium mean-throughput-deviation** global configuration command. To return to the default value, use the **no**  form of this command.

**gprs canonical-qos premium mean-throughput-deviation** *deviation\_factor*

**no gprs canonical-qos premium mean-throughput-deviation** *deviation\_factor*

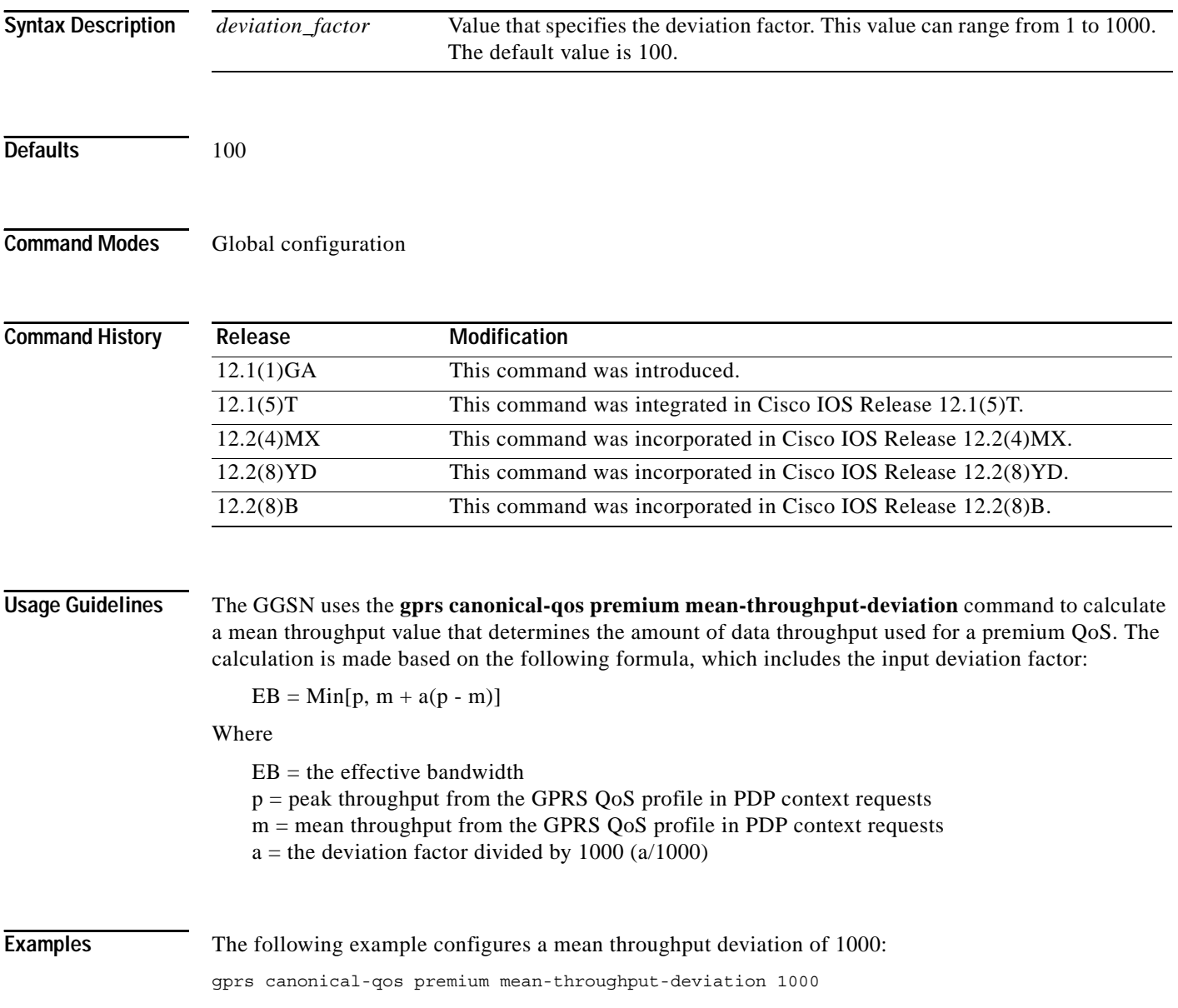

 $\Gamma$ 

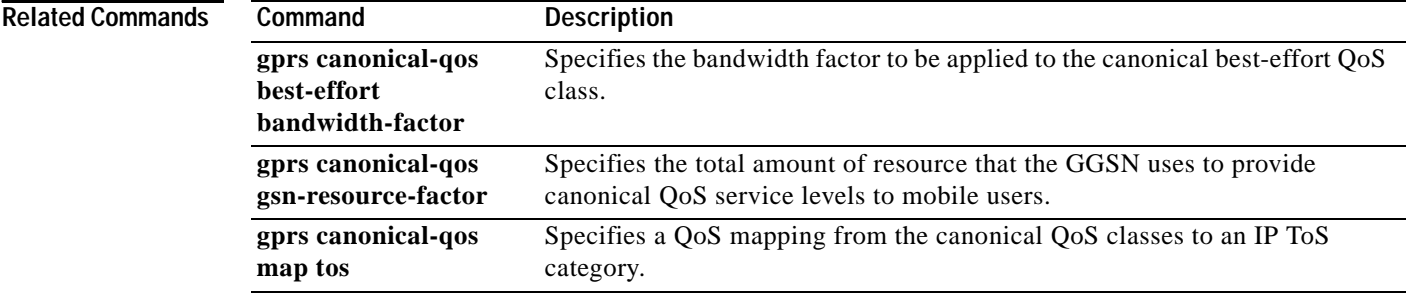

 $\blacksquare$ 

 $\mathsf I$